# Sensor Profibus Module 9221

© 2005 burster

präzisionsmeßtechnik gmbh & co kg All rights reserved Stand 23.8.2005 Manufacturer:

burster präzisionsmeßtechnik gmbh & co kg Talstraße 1-5 PO Box 1432 76593 Gernsbach 76587 Gernsbach

#### Note:

The following information may be amended without notice. No part document may be reproduced or processed using electronic systems without prior consent in writing.

burster provides no warranty of any kind with respect to this material, including the implied warranty of merchantable quality and fitness for purpose.

burster is not liable under any cicumstances for errors, incidental damage or consequential loss sustained in connection with the function or use of this material.

# List of chapters

- 1. General preliminary remarks
- 2. Description of operation
- 3. Technical data
- 4. Operating instructions for the IP20 version
- 5. Operating instructions for the IP65 version
- 6. Configuring for use and testing
- 7. Profibus configuration
- 8. Profibus communication
- 9. Dimensioned drawings
- 10. Appendix

Page 2 of 82

## **CONTENTS**

| 1         | GENERAL PRELIMINARY REMARKS                                   | 6  |
|-----------|---------------------------------------------------------------|----|
| 1.1       | About this manual                                             | 6  |
| 1.2       | Important note                                                | 6  |
| 1.3       | Unpacking                                                     | 6  |
| 1.4       | Deliverables                                                  | 6  |
| 2         | DESCRIPTION OF OPERATION                                      | 7  |
| 2.1       | Equipment function                                            | 7  |
| 2.2       | Applications                                                  | 8  |
| 3         | TECHNICAL DATA                                                | 9  |
| 4         | OPERATING INSTRUCTIONS FOR THE IP20 VERSION                   | 11 |
| 4.1       | Installation / Fixing                                         | 11 |
| 4.2       | Degree of protection                                          | 11 |
| 4.3       | Ambient temperature                                           | 11 |
| 4.4       | Front panel / terminal assignments                            | 11 |
| 5         | OPERATING INSTRUCTIONS FOR THE IP65 VERSION                   | 13 |
| 5.1       | Installation / Fixing                                         | 13 |
| 5.2       | Degree of protection                                          | 13 |
| 5.3       | Ambient temperature                                           | 13 |
| 5.4       | Front panel / terminal assignments                            | 13 |
| 6         | CONFIGURING FOR USE AND TESTING                               | 16 |
| 6.1       | Block diagram and internal signal processing                  | 16 |
| 6.2       | Unpacking the unit                                            | 16 |
| 6.3       | Before switching on                                           | 17 |
| 6.4       | Terminal assignments                                          | 17 |
| 6.5       | Supply voltage                                                | 17 |
| 6.6       | Grounding and surge protection                                | 18 |
| 6.7       | After switching on                                            | 18 |
| 6.8       | Configuring addresses and calibration                         | 18 |
| 6.8.1     | Address configuration                                         |    |
| 6.8.2     | Calibration using PC software 9221-P001                       | 19 |
| 6.9       | Calibration and setup                                         |    |
| 6.9.1     | Measurements using a strain gage                              | 20 |
| 6.9.1.1   | Connection                                                    | 20 |
| 6.9.1.3   | Calibration of strain gage sensors                            | 23 |
| 6.9.1.3.1 | Calibration using a physical variable by the teach-in method  | 24 |
| 6.9.1.3.2 | Calibration using the sensor test and calibration certificate | 25 |
| 6.9.1.3.3 | Calibration using a precision voltage source                  | 27 |
| 6.9.2     | Measurements using a potentiometer                            | 29 |
| 6.9.2.1   | Connection                                                    | 30 |
| 6.9.2.2   | Sensor excitation, input range and input reference            | 31 |
| 6.9.2.3   | Calibration of a potentiometer by the teach-in method         | 32 |
| 6.9.3     | Measurements using a reference signal / transmitter           | 34 |
| 6.9.3.1   | Connection                                                    | 34 |

| 6.9.3.2   | Sensor excitation, input range and input reference           | 35 |
|-----------|--------------------------------------------------------------|----|
| 6.9.3.3   | Calibration of a transmitter with voltage output             | 36 |
| 6.9.3.3.1 | Calibration using a physical variable by the teach-in method | 36 |
| 6.9.3.3.2 | Calibration using the sensor test certificate                | 37 |
| 6.10      | Signal processing                                            | 38 |
| 6.10.1    | Measurement rate / Cut-off frequency / Filter                | 38 |
| 6.10.2    | Averaging                                                    | 38 |
| 6.10.3    | Reference measurement                                        | 39 |
| 6.10.4    | Evaluation / Digital outputs (limits)                        | 40 |
| 6.10.5    | Minimum and Maximum value buffer ③                           | 41 |
| 6.10.6    | Digital inputs                                               | 42 |
| 6.11      | Monitor output                                               | 43 |
| 6.12      | Instrument LED display                                       | 43 |
| 6.13      | Test measurement                                             | 43 |
| 6.13.1    | Display                                                      | 44 |
| 6.13.2    | Options                                                      | 45 |
| 6.13.3    | Saving measurement data in an Excel spreadsheet              | 46 |
| 6.14      | Electromagnetic compatibility                                | 46 |
| 6.15      | Behavior in the event of a fault                             | 46 |
| 7         | PROFIBUS CONFIGURATION                                       | 47 |
| 7.1       | RS485 interface                                              | 47 |
| 7.2       | Bus structure                                                | 47 |
| 7.3       | Number of bus stations                                       | 47 |
| 7.4       | Transmission speed                                           | 47 |
| 7.5       | Bus cable, bus connector and bus terminating resistor        | 47 |
| 7.6       | Shielding                                                    | 49 |
| 7.7       | Equipotential bonding                                        | 49 |
| 7.8       | Setting the baud rate                                        | 49 |
| 8         | PROFIBUS COMMUNICATION                                       | 50 |
| 8.1       | Bus interface and GSD file                                   | 50 |
| 8.2       | Bus protocol and data format                                 | 50 |
| 8.2.1     | Cyclic communication (DP-V0)                                 | 50 |
| 8.2.1.1   | Mode summary                                                 | 50 |
| 8.2.1.2   | Bit coding details                                           | 52 |
| 8.2.1.3   | Byte reference list                                          |    |
| 8.2.2     | Acyclic communication (DP-V1)                                | 65 |
| 8.2.2.1   | General information                                          | 65 |
| 8.2.2.2   | Slot-index directory                                         | 66 |
| 8.2.2.3   | Representation of floating-point values                      | 71 |
| 8.2.2.4   | Calculation tip                                              |    |
| 9         | DIMENSIONED DRAWINGS                                         |    |
| 9.1       | IP-20 version                                                |    |
| 9.2       | IP-65 version                                                | 75 |
| 10        | APPENDIX                                                     | 77 |
| 10.1      | Recommendations for use                                      | 77 |

| 10.2.  | Display of measurement results                            | 78 |
|--------|-----------------------------------------------------------|----|
| 10.2.1 | Introduction                                              | 78 |
| 10.2.2 | Dependence of the quantization error on input drive level | 78 |
| 10.2.3 | Increasing the resolution by averaging and filtering      | 79 |
| 10.2.4 | Optimum device configuration                              | 79 |
| 10.3   | Factory settings                                          | 80 |
| 10.4   | Maintenance, Customer service and Warranty                | 80 |
| 10.4.1 | Maintenance                                               | 80 |
| 10.4.2 | Customer service                                          | 80 |
| 10.4.3 | Factory warranty                                          | 81 |
| 10.5   | Accessories and options                                   | 82 |
| 10.6   | Contact details for queries                               | 82 |

## 1 General preliminary remarks

#### 1.1 About this manual

This equipment manual contains important information on the operation, installation and configuration of the Sensor Profibus Module type 9221, IP20 and IP65 versions.

### 1.2 Important note

Note that the Sensor Profibus module type 9221 must be used in accordance with the instructions, technical data and conditions of use listed in this manual. If handled improperly or used incorrectly, one cannot rule out the possibility of faults, incorrect measurements, effects on or from other equipment and installations or potential risks to life and property. Please note the specific requirements that must be observed for applications in a hazardous area (EExi, ...).

## 1.3 Unpacking

The unit is packaged for protection against shock during shipment. Carefully unpack the unit and verify that all items are present. Inspect the instrument carefully for damage. If you suspect that the unit has been damaged during shipping, notify the delivery company immediately. The packaging should be retained for examination by a representative of the manufacturer and/or the delivery company. The Sensor Profibus Module 9221 must be shipped only in its original packaging or in a container capable of providing an equivalent degree of protection.

#### 1.4 Deliverables

A standard package includes:

1 Sensor Profibus Module

1 CD-ROM with configuration software

1 manual

Page 6 of 82

## 2 Description of operation

## 2.1 Equipment function

The Sensor Profibus Module type 9221 is intended for the acquisition and processing of sensor signals and digital status information and for producing digital signals for the fieldbus level (Profibus).

The Sensor Profibus Module is a user-configurable, single-channel module operated via an RS232 interface (configuration only) or RS485 interface (Profibus-DPV1). The universal Sensor Profibus Module is ideally suited to measuring mechanical variables such as force, torque, pressure, acceleration, displacement and angle. Acquisition and processing of strain-gage, potentiometric and reference signals is straightforward.

Signal conditioning parameters such as gain, offset correction etc., which depend on the sensors used, can be set as required by the user in software. No external amplifier needs to be used. A high-performance A/D converter combined with special ratiometric measurement techniques ensure accurate and high-speed processing of the analog sensor signals.

Functions such as arithmetic averaging, input-signal filtering, zero calibration, MIN/MAX memory and thresholds can be used via the Profibus with a speed of up to 12 Mbaud. Two floating, user-configurable inputs are provided for external control (resetting MIN/MAX buffer, tare and limit status).

The module generates its own stable and precise sensor supply voltage. The calibration and configuration data is saved in an EEPROM to prevent loss in the event of power failure.

The digital signal outputs can be used to transmit two alarm signals if the preset measuring-range limits are exceeded.

The instrument also includes d.c. isolation.

Three LEDs on the instrument provide an immediate indication of the operating status such as bus connection, sensor error or module active. All data can be transferred to the higher-level controller (e.g. PLC) via the integral RS485 communications interface (Profibus DPV1). Up to 127 modules can be connected to the Profibus line (32 in the same segment without repeater, 127 addressable). The communications interfaces are also used for application-specific programming and configuration of the Sensor Profibus Modules, carried out centrally from a PC or PLC via the bus (simultaneous configuration is not possible).

The delivered equipment includes suitable configuration software, which can run on standard commercial PCs under Windows 98 / NT / Me / 2000 and XP. The Profibus DPV1 interface can be used for parameterization and backup, and for remote diagnostics and measured-data acquisition via Profibus. The DIN-rail design in the IP20 version allows quick and easy installation in the control cabinet. An IP65 version is available for particularly harsh environments.

Page 7 of 82

## 2.2 Applications

The Sensor Profibus Module type 9221 has been specifically developed for highspeed control functions and real-time operations, and therefore covers a huge range of applications. The instrument has been designed to integrate the maximum possible range of analog sensor output signals into complex, networked and distributed automation structures.

Thanks to its secure and reliable transmission protocol, its high transmission rate and its simple design, the module is perfectly qualified for use in both industrial automation engineering and test-bench technology. Exploiting the instrument's quick response time, the extra inputs and outputs (provided in addition to those used for external addressing) can be used for zero-point triggering via proximity switch, for instance, or for rapid alerting when a setpoint value is exceeded.

Industry-compatible connection and installation technologies makes it easier for the user to adapt and integrate the unit in existing mechanical and electrical environmental conditions. The outstanding measuring quality combined with a large number of values used for averaging means it is suitable for use in both development and testing.

The Sensor Profibus Module is only suitable for measurement functions in industry and is not intended for use in medical applications or where humans are at risk.

Specific examples of Sensor Profibus Module applications include:

Complex gear and engine test benches

- Weight measurement in high-rack facilities
- Automotive industry
- Manufacture of custom machinery
- Packaging industry
- Manufacturing technology
- Recording of various mechanical and physical variables in test facilities

Page 8 of 82

## 3 Technical data

| 9221 version                                                                                                    | IP 20                                                                                                    | IP 65                                                                                                    |
|----------------------------------------------------------------------------------------------------|----------------------------------------------------------------------------------------------------|----------------------------------------------------------------------------------------------------|
| Input signal                                                                                                    |                                                                                                    | ••                                                                                                    |
| Strain gage                                                                                                    | Bridge resistor: Connection type:4 or 6 wire Configurable sensitivities, in strain-gage full bridge: Excitation: Supply current:                                                                                       | < 1 mV/V 40 mV/V<br>2.5 V / 5 V / 10 V<br>max. 60 mA                                                                  |
| Potentiometer  Voltage                                                                                                    | Input impedance: Terminal resistance: Excitation: Supply current: Reference signal:                                                                                                    | > approx. $1 G\Omega$<br>$100 \Omega \dots 100 k\Omega$<br>2.5 V / 5 V / 10 V<br>max. $60 mA$<br>$0 V \dots \pm 10 V$ |
| Voltage                                                                                                    | Input impedance:                                                                                                    | $> approx. 1 G\Omega$                                                                                                 |
| General data                                                                                                    | input impedance.                                                                                                    | > αρριολ. 1 ας2                                                                                                    |
| Supply voltage Measuring error Temperature drift Power consumption Cut-off frequency Internal fuse d.c. isolation from Profibus Ambient temperature | 2036 VDC /1426 VAC < 0.03 % of input (5 mV input range and above) < 50 ppm/K approx. 6 VA approx. 2 kHz (-3 dB) integral reversible overcurrent and overvoltage protection, reverse voltage protection  500 V 0 + 60 ℃ |                                                                                                    |
| Storage temperature<br>Electromagnetic<br>compatibility                                                                                             |                                                                                                    | + 85 °C<br>Directive 89/336/EEC                                                                                       |
| Case                                                                                                    |                                                                                                    |                                                                                                    |
| Material Dimensions (WxHxD) Weight Degree of protection Installation version                                                                        | Extruded aluminum sect. 60x105x120 mm approx. 1 kg IP20 Snap-fit mounting on 35 mm rail to DIN EN 50022                                                                                                    | Die-cast aluminum<br>160x120x80 mm<br>approx. 1.0 kg<br>IP65<br>Screw fitting                                         |
| Connection cross-section                                                                                                    | max. 1.5 mm <sup>2</sup> (AWG 16)                                                                                                    | max. 1.5 mm <sup>2</sup> (AWG 16)                                                                                     |
| Electrical connections                                                                                                    |                                                                                                    |                                                                                                    |
| Supply voltage Sensor connection Inputs/outputs Serial interface Profibus                                                                           | plug-in screw terminals<br>plug-in screw terminals<br>plug-in screw terminals<br>9-pin sub-min D-connector<br>9-pin sub-min D-connector                                                                                | PG 7 cable gland<br>PG 7 cable gland<br>PG 7/PG 9 cable gland<br>9-pin sub-min D-connector<br>5-pin M12 plug/socket   |
| Signal processing                                                                                                    | 4.0                                                                                                    | ` h:4                                                                                                    |
| A/D conversion Measurement rate Resolution                                                                                                    | >1                                                                                                    | S bit<br>kHz<br>nding on meter configuration                                                                          |

| Profibus                  | Profibus                                                                    |  |  |  |  |
|---------------------------|-----------------------------------------------------------------------------|--|--|--|--|
| Baud rate                 | automatic detection 9.6 kBaud 12 Mbaud                                      |  |  |  |  |
| Number of devices         | up to 32 stations without repeater                                          |  |  |  |  |
| on bus                    | up to 127 stations with repeater                                            |  |  |  |  |
| Potential                 | floating potential                                                          |  |  |  |  |
| Addressing                | Hardware or software addressing                                             |  |  |  |  |
| Functions                 |                                                                             |  |  |  |  |
| Configurable via PC       | Mean value, filter, tare, Min/Max buffer,                                   |  |  |  |  |
| or Profibus               | limits, evaluation status, sensor test                                      |  |  |  |  |
| Filter settings           |                                                                             |  |  |  |  |
| Cut-off frequency         | none; 5; 10; 25; 50; 100; 200; 400 Hz                                       |  |  |  |  |
| No filter                 | 1 kHz                                                                       |  |  |  |  |
| Analog output             |                                                                             |  |  |  |  |
| Function                  | Process status, configuration mode                                          |  |  |  |  |
| Monitor output            | approx. + 8 V max.                                                          |  |  |  |  |
| Digital outputs           |                                                                             |  |  |  |  |
| Limits                    | 2 limit outputs                                                             |  |  |  |  |
|                           | 1 classification output (too high, too low, OK)                             |  |  |  |  |
| Logic                     | PLC level, open input, p-switching, 24 VDC,                                 |  |  |  |  |
| Digital inputs            | floating, maximum output load I <sub>max</sub> = 400 mA                     |  |  |  |  |
| Digital inputs            | O upor configurable inputs fleeting                                         |  |  |  |  |
| Inputs<br>Logic           | 2 user-configurable inputs, floating PLC level, DIN EN 61131-2, p-switching |  |  |  |  |
| Electrical testing of the | FLO level, Dily Ely 61131-2, p-switching                                    |  |  |  |  |
| measuring chain           |                                                                             |  |  |  |  |
| By shunt calibration      | 59, 80, 100 kΩ                                                              |  |  |  |  |
| Status display            | 55, 60, 100 h22                                                             |  |  |  |  |
| LED green "on"            | Bus connection working OK                                                   |  |  |  |  |
| LED yellow "flashing"     | Module active, normal program execution                                     |  |  |  |  |
|                           |                                                                             |  |  |  |  |
| LED red / "flashing" red  | Error / Evaluation result frozen                                            |  |  |  |  |

## 4 Operating instructions for the IP20 version

## 4.1 Installation / Fixing

The Sensor Profibus Module type 9221 has a snap-fit design for mounting on a standard 35 mm DIN (top-hat) rail to DIN EN 50022. The unit is fixed to the DIN rail via a clip on its rear side. First place the clip on the DIN rail from above and then press the module down onto the DIN rail until the lower edge of the clip snaps onto the DIN rail. For optimum measurement quality the DIN rail must be grounded.

To remove the module, once again push down on the module from above while tilting the lower edge of the clip forwards to release the module from the rail. The module must only be installed by a qualified person.

## 4.2 Degree of protection

The Sensor Profibus Module type 9221 has IP20 degree of protection. This means that the module is not protected against water ingress, but is protected against ingress of solid particles of diameter  $\geq$  12.5 mm.

## 4.3 Ambient temperature

The permitted ambient temperature range for the Sensor Profibus Module type 9221 during operation is 0  $^{\circ}$ C to +60  $^{\circ}$ C. The unit can be stored at temperatures between -30  $^{\circ}$ C and +85  $^{\circ}$ C.

## 4.4 Front panel / terminal assignments

The following diagram shows the front and rear view of the Sensor Profibus Module with connectors, indicators and configuration and fixing elements. The terminal assignments for the Sensor Profibus Module are given in subsection 6.4.

11 01 82

## Front view

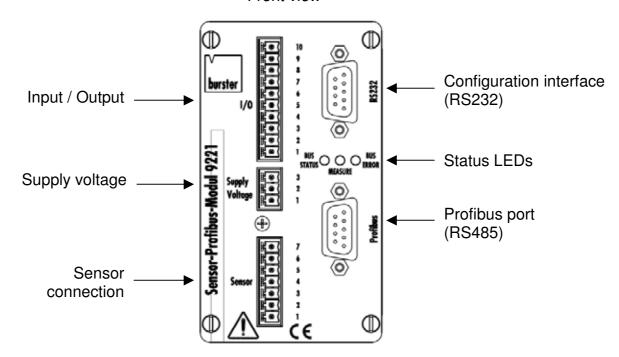

#### Rear view

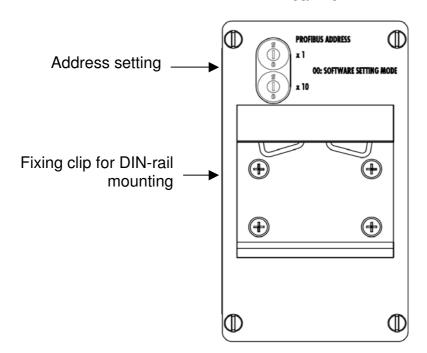

#### Terminal assignments

Wires are connected via screw terminals on the module. All terminal blocks have a plug-in design, so they can be removed from the module for convenient cable connection. No more than two wires should be connected to one terminal. Ferrules are recommended for connecting stranded wires.

Shielded cables must be used for the voltage-supply lines and signal conductors to avoid interference on sensor signals or in the module.

## 5 Operating instructions for the IP65 version

## 5.1 Installation / Fixing

The Sensor Profibus Module type 9221 has four mounting holes for fixing the module in place. The module must only be installed by a qualified person.

## 5.2 Degree of protection

The Sensor Profibus Module type 9221 has IP65 degree of protection. The module is therefore protected against ingress of dust and water jets.

## 5.3 Ambient temperature

The permitted ambient temperature range for the Sensor Profibus Module type 9221 during operation is  $0 \, ^{\circ}$ C to +60  $^{\circ}$ C. The unit can be stored at temperatures between -30  $^{\circ}$ C and +85  $^{\circ}$ C.

## 5.4 Front panel / terminal assignments

#### Front panel

The following diagram shows the plan view of the Sensor Profibus Module with connectors, indicators and configuration and fixing elements.

Page 13 of 82

## Plan view

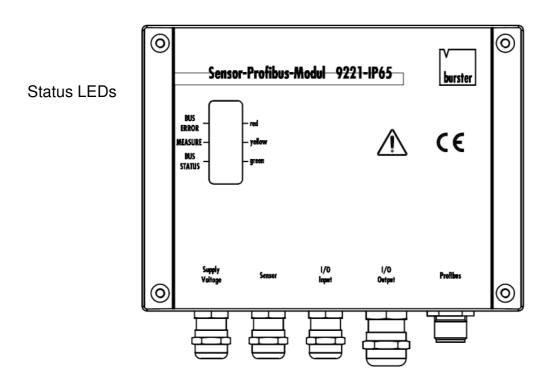

Plan view

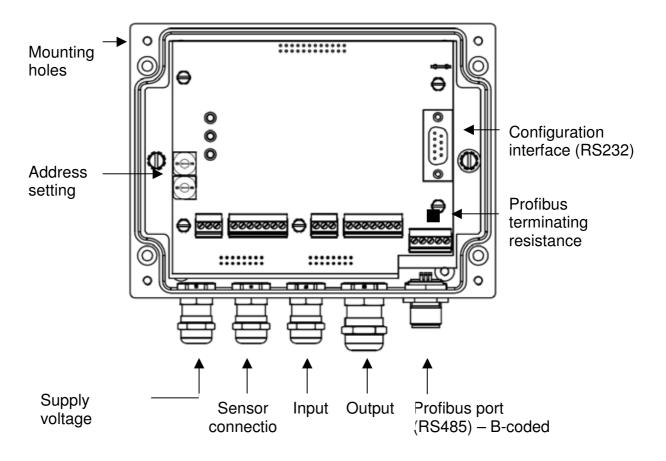

Page 14 of 82

## Terminal assignments

Cables are connected via PG cable glands and screw terminals on the module. All terminal blocks have a plug-in design, so they can be removed from the module for convenient cable connection.

No more than 2 wires should be connected to one terminal. Ferrules are recommended for connecting stranded wires.

Shielded cables must be used for the voltage-supply lines and signal conductors to avoid interference on sensor signals or in the module.

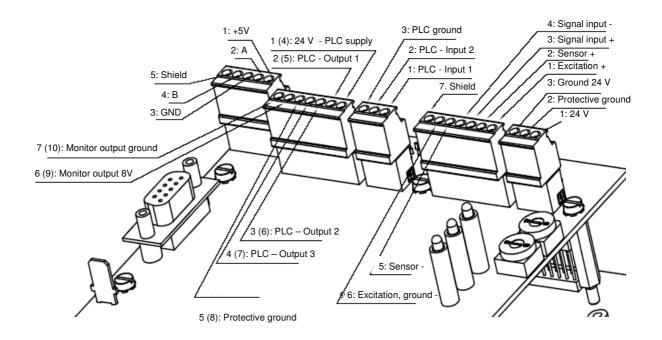

## 6 Configuring for use and testing

## 6.1 Block diagram and internal signal processing

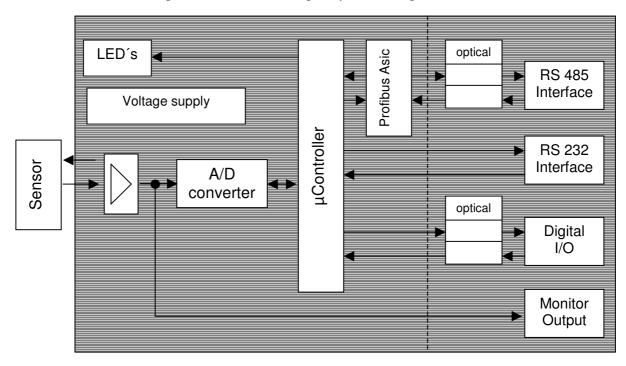

The A/D converter amplifies and converts the signals according to the design and type of the connected sensor. The A/D converter digitizes all incoming signals with a resolution of 16 bits. The analog multiplexer and A/D converter are controlled by the microprocessor. The A/D converter contains an amplifier with various amplifier stages. The gain and the corresponding accuracy and resolution of the measured value depends on the measuring range selected. In addition, there is an option for arithmetic averaging of the measurement signal by the processor.

This can be preset by the user by configuring the Sensor Module accordingly. The processor then linearizes, scales and stores the signal in programmable units ready for bus transmission. In addition, the processor monitors the measured value with respect to user-selectable limits. The configuration settings, linearization and scaling data etc. required by the microprocessor are saved in an EEPROM to prevent loss in the event of power failure.

## 6.2 Unpacking the unit

Inspect the instrument for damage. If you suspect that the unit has been damaged during shipping, notify the delivery company within 72 hours. The packaging should be retained for examination by a representative of the manufacturer and/or the delivery company.

The Sensor Profibus Module 9221 should be shipped only in its original packaging or in packaging capable of providing an equivalent degree of protection.

## 6.3 Before switching on

Before applying the supply voltage to the sensor module, make a final check that the unit is installed correctly and set to the correct voltage. It is essential to check that the unit has been grounded in accordance with regulations and that the supply voltage for all the Sensor modules does not exceed the specified + 36 VDC.

## 6.4 Terminal assignments

| Terminal block 1 | Function | Meaning                                                   |
|------------------|----------|-----------------------------------------------------------|
| 1                | Input    | PLC level 1                                               |
| 2                | Input    | PLC level 2                                               |
| 3                | Input    | PLC ground                                                |
| 4                | Input    | 24 V – PLC supply                                         |
| 5                | Output   | PLC level A1 >                                            |
| 6                | Output   | PLC level A2 <                                            |
| 7                | Output   | PLC level A3 =                                            |
| 8                | Output   | Protective ground                                         |
| 9                | Output   | Monitor output ± 8 VDC                                    |
| 10               | Output   | Monitor ground                                            |
| Terminal block 2 |          |                                                           |
| 1                | Input    | + / ~ supply voltage                                      |
| 2                | Input    | Protective ground                                         |
| 3                | Input    | + / ~ supply voltage / ground                             |
| Terminal block 3 |          |                                                           |
| 1                | Sensor   | + strain-gage excitation / + potentiometer excitation     |
| 2                | Sensor   | + strain-gage sensor lead                                 |
| 3                | Sensor   | + strain-gage signal input / + potentiometer signal input |
| 4                | Sensor   | - strain-gage signal input                                |
| 5                | Sensor   | - strain-gage sensor lead                                 |
| 6                | Sensor   | - strain-gage excitation / - potentiometer excitation     |
| 7                | Sensor   | Sensor shield                                             |

## 6.5 Supply voltage

The Sensor Profibus Module can be supplied with 20 - 36 VDC (d.c. supply) or with 14 - 26VAC (a.c. supply). The instrument has its own internal protection to safeguard the supply input against overvoltage, overcurrent and polarity reversal.

To avoid unnecessary noise on the supply-voltage line for the modules, a separate voltage supply is recommended for sensors with high current consumption.

The maximum power consumption of the Sensor Profibus Module is 6 VA. The supply voltage must be protected by a fuse (max. 1 A, slow-blowing).

## 6.6 Grounding and surge protection

The case of the Sensor Profibus Module must be connected to ground. The grounding cable can be connected to pin 2 of the supply voltage screw-terminal, or directly via the DIN rail on the rear of the case.

Suitable protective devices must be provided against lightning damage (surge voltages).

## 6.7 After switching on

After switching on the supply voltage, the LEDs on the front of the Sensor Profibus Module indicate the current operating status of the instrument. The subsection <u>LED – Instrument LED display</u> explains the meaning of the LEDs.

### 6.8 Configuring addresses and calibration

## 6.8.1 Address configuration

The address must be specified before a controller or a computer can exchange data with a Sensor Profibus Module via a bus. The following point must be observed when assigning addresses:

• An address must not occur more than once in the bus system.

An address can be assigned via the PC configuration software, Profibus or hardware (rotary switch).

## Hardware addressing

Addresses from 01 to 99 can be assigned to the stations on the bus. The address 00 cannot be assigned in hardware to the Sensor Profibus Module. For a module to be addressed via PC software or the Profibus, its hardware-set address must be 00.

#### Software addressing

Addresses from 00 to 99 can be assigned to the stations.

#### Note

The hardware-set address can be overwritten by a software address. The hardware-set address is valid again after restarting the device.

Page 18 of 82

## 6.8.2 Calibration using PC software 9221-P001

The PC configuration program "9221-P001" and a notebook PC can be used for convenient configuration of the instrument via the RS232 socket. The configuration program is held on the CD-ROM supplied with the instrument.

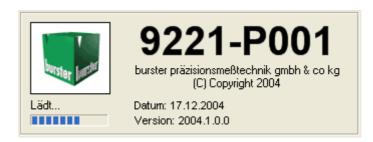

You can use this software to:

- Create instrument configurations offline and online
- Create and reload backups of instrument configurations
- Print instrument configurations
- Perform teach-ins of sensor signals
- Perform graphical test measurements including data storage in Excel files

The configuration software can run on the following operating systems:

- Windows 98/98SE
- Windows ME
- Windows NT 4.0 SP6a
- Windows 2000
- Windows XP

The technical requirements can be found in the file "Readme.txt".

## 6.9 Calibration and setup

The Sensor Profibus Module can be calibrated using a variety of methods. The instrument settings should be checked after calibration.

- Calibration using a physical variable
- Calibration by entering data from the sensor test certificate
- > Calibration using a precision voltage source
- Calibration using a shunt resistance

Page 19 of 82

## 6.9.1 Measurements using a strain gage

#### 6.9.1.1 Connection

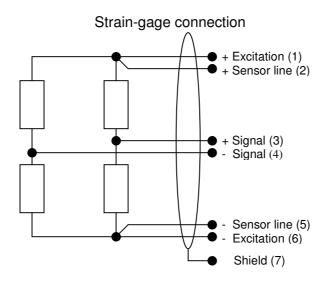

#### Note:

A measuring chain contains a number of components, each contributing to the overall measurement accuracy of the test setup. One can avoid these accuracy problems by using the standard solution of the 6-wire circuit, or by calibrating as a unit the 4-wire circuit as complete measuring chain.

### 4-wire connection

In most applications, however, the 4-wire connection is quite adequate. In this case, the sensor lines (Pin 2 and Pin 5) are not connected.

#### 6-wire connection

This connection should be used to achieve the best possible measurement accuracy with strain gages, because the complex effect of resistances, such as the internal excitation lines and connecting elements in the Sensor Profibus Module, do not affect the behavior of the measuring chain. In this arrangement, the measuring lead contains additional "sensor lines" that detect the excitation voltage at the sensor input and feed this information back to the instrument.

## 6.9.1.2 Sensor excitation, input range and input reference

## Sensor excitation voltage

The sensor excitation voltage must be set here, which you can find from the test and calibration certificate for the sensor.

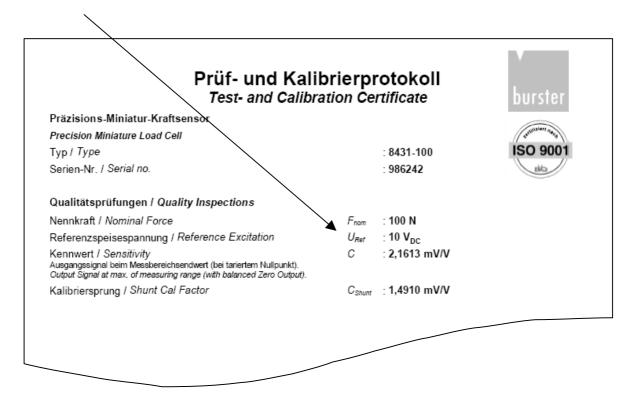

#### Input range

The input range is calculated and selected as follows: Example calculation for a load cell, type 8431-100:

<u>Input measurement range</u> = Sensor excitation voltage x Sensitivity in ref. test

10 V 
$$\times$$
 2.1613 mV/V = 21.613 mV

The next higher value must be selected: in this case  $\rightarrow$  25 mV  $\bigcirc$ 

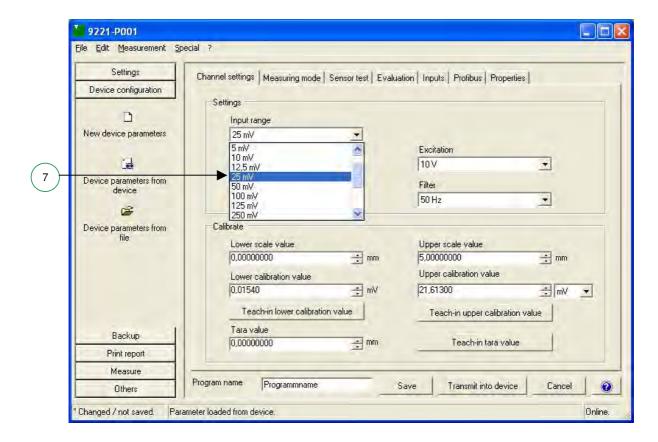

## Input reference

"No ground reference" is selected as the measurement signal input reference for measurement using strain gage sensors with Wheatstone Bridge circuit. ©

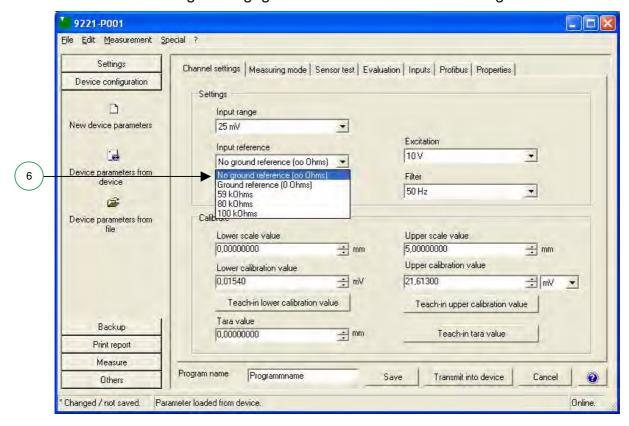

## 6.9.1.3 Calibration of strain gage sensors

Calibration is necessary in order to specify the relationship between the electrical signals measured by the connected sensors and the measured values to be displayed. A two-point calibration procedure is used here. Normally the sensors have a test and calibration certificate containing details of the electrical signals. The typical certificate might look like the example shown below, where the most important values are labeled.

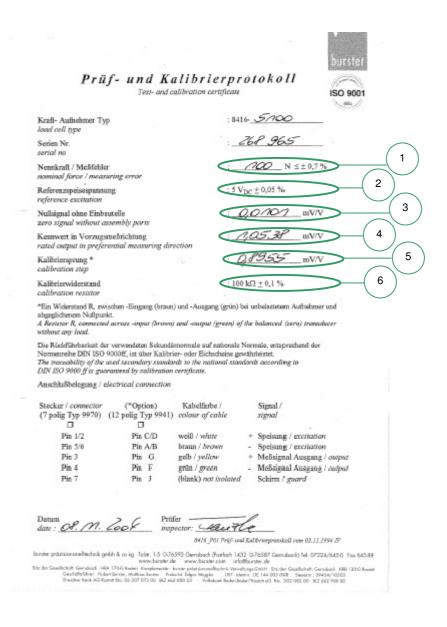

## 6.9.1.3.1 Calibration using a physical variable by the teach-in method

This method involves a two-stage online teach-in of sensor data to the Sensor Profibus Module, where two teach-in states are applied sequentially. The first state is the lower scale value, and the second state is the upper scale value.

Example: Remove any load from the load cell and calibrate the zero point F = 0 N. Now press the "Teach-in lower calibration value" button (see A). Now apply a known reference weight to the load cell e.g. F = 100 N and set the upper scale value. Now press the "Teach-in upper calibration value" button (see B).

This calibration data must now be transferred to the instrument; if required it can also be saved under a user-definable program name.

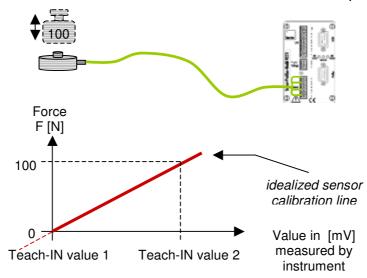

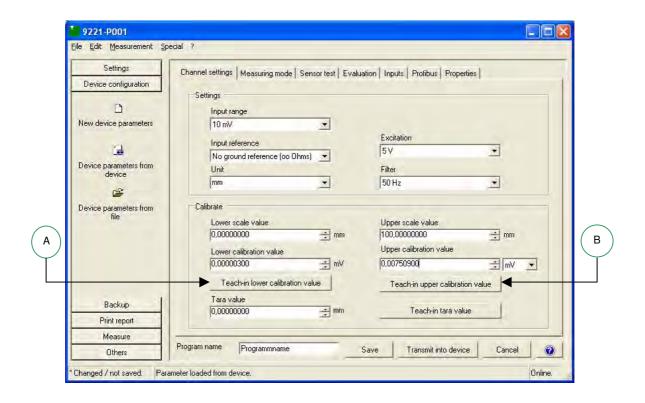

## 6.9.1.3.2 Calibration using the sensor test and calibration certificate

This method involves using the test and calibration certificate to enter the sensor data directly in the Sensor Profibus Module. All necessary calibration data can be found from the certificate.

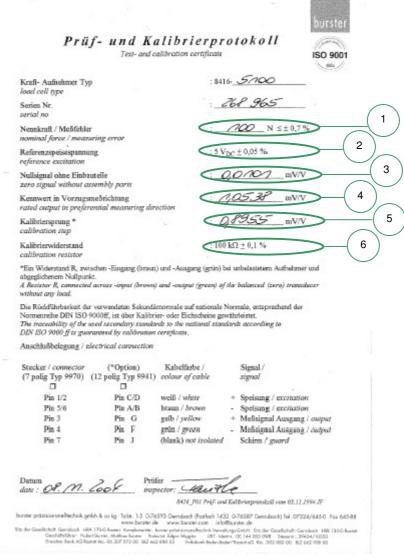

#### About the values:

① ... ③ These values are adopted directly from the test and calibration certificate.

This value must be calculated as follows:

Known: Sensitivity in reference direction = 1.0538 mV/V

Reference excitation voltage = 5 V

Required: Output signal at 100% load = upper calibration value

Sensitivity in reference direction x reference excitation = upper

calibration value

in this case:  $1.0538 \text{ mV/V} \times 5 \text{ V} = 5.269 \text{ mV}$ 

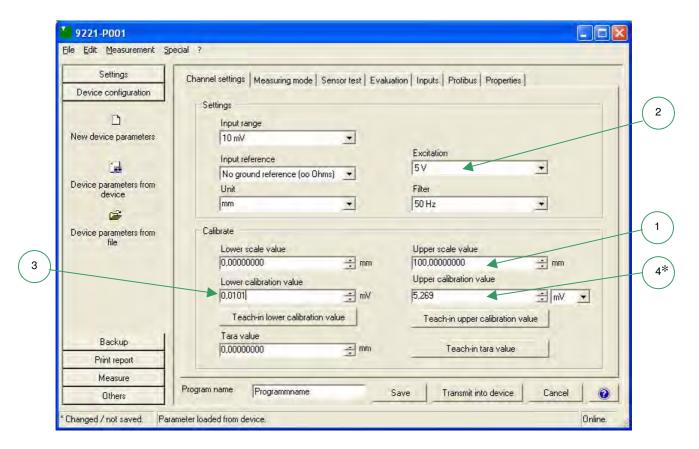

#### Note:

Please note that when using this type of calibration for strain gage full-bridge sensors and potentiometric sensors, the measurement result also depends on the excitation voltage.

Thus if you wish to verify that the instrument is working properly with sensors that produce a voltage signal, you must measure the sensor excitation voltage using a precision digital voltmeter and then use it to calculate the calibration voltage, or else you should select the "DC-R" setting under "Measuring mode" in order for the excitation correction factors to be included automatically. This measurement method is recommended.

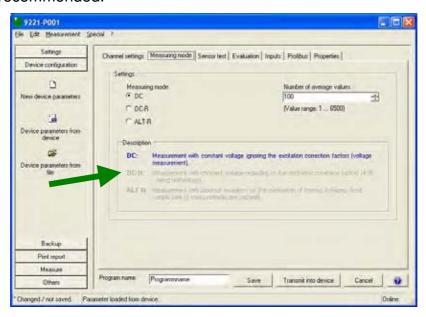

Page 26 of 82

## 6.9.1.3.3 Calibration using a precision voltage source

This method can be used for all voltage-generating sensors e.g. for strain gages and potentiometric, transmitter and reference-signal sensors. The sensor is simulated by a precision voltage source.

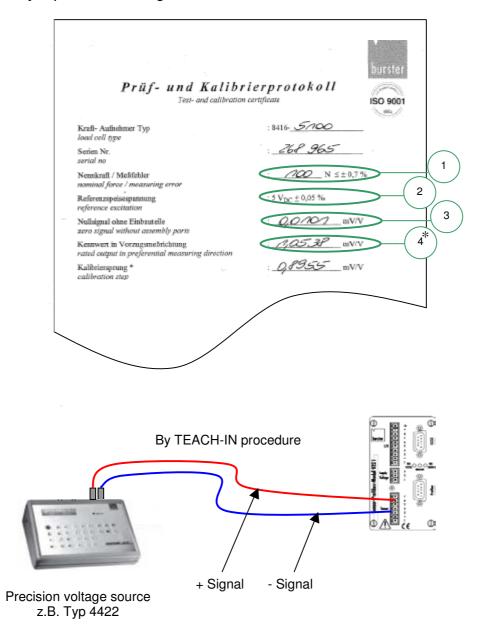

The calibration process is identical to that described in "6.9.1.3.1. Calibration using a physical variable by the teach-in method", except that in this case, the "Lower calibration value" ③ and the "Upper calibration value" ④\* are simulated by the precision voltage source.

#### 6.9.1.3.4 Calibration using a shunt resistance

#### Note:

Shunt calibration is the least accurate technique of the four calibration methods offered. Only select this option if there are no other means available. This method can be used quite satisfactorily, however, for occasional electrical checks of the measuring chain.

#### Calibration

In this method, a shunt resistance, which can be selected from a menu, is connected across a bridge resistor of the strain gage full-bridge to deliberately unbalance the bridge (calibration offset). Find the value of this shunt resistance and the associated calibration offset from the sensor test certificate and select the value under the menu option "Channel settings"  $\rightarrow$  Input reference" (see  $\bigcirc$  ).

The required shunt resistance is listed under Channel settings.

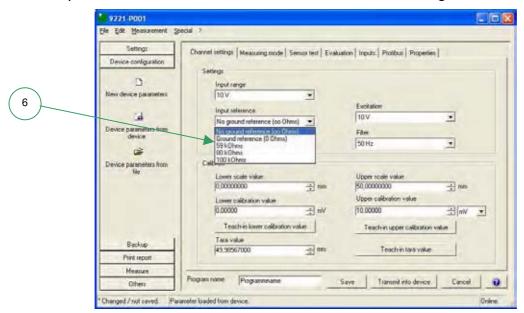

Enter the "Lower scale value" of the sensor measurement range. Usually this will be the zero point of the sensor (e.g. 0.0000). This value is assigned to the "Lower calibration value". This information can be obtained by teach-in or entered directly from the test certificate 3.

Enter the "Upper scale value" of the sensor measurement range.

Example calculation

Known: Calibration offset = 0.8955 mV/V

Calibration resistance =  $100 \text{ k}\Omega$ 

Page 28 of 82

The "Upper scale value" is assigned to the "Upper calibration value" (calibration offset in this case). This calibration data must now be transferred to the instrument; if required it can also be saved.

#### 6.9.2 Measurements using a potentiometer

Calibration is necessary in order to specify the relationship between the electrical signals measured by the connected sensors and the measured values to be displayed. A two-point calibration procedure is used here. Normally the sensors have a test and calibration certificate containing details of the electrical signals. The typical certificate might look like the example shown below, where the most important values are labeled.

## Prüf- und Kalibrierprotokoll Test- and Calibration Certificate

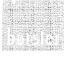

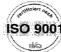

+ 1/-0 mm

Potentiometrischer Wegtaster Potentiometric displacement sensor lo < 0:1 uA Тур

Messweg (Elektrischer Nutzweg)

/ Type : 8712-100 Serien-Nr. / Serial no. : 8705121581 / Range (useful electrical stroke) E.N.W.: 100 mm

Theoretischer elektrischer Weg / Theoretical electrical stroke T.E.W. ; E.N.W + 1 mm ± 1 mm / Mechanical stroke Mechanischer Weg MW : E.N.W + 5 mm Maximal zulässige Speisespannung / Maximum applicable voltage ∪<sub>max</sub> ; ≤ 50 V<sub>DC</sub> Anschlusswiderstand / Connecting resistance RENW : 5 kΩ ± 20 % Empfohlener Strom im Schleiferkreis / Recommended cursor current Ic : < 0,1 µA Fehlergrenze (Linearitätsabweichung) / Error limit (Independent linearity) fig.

: ± 0.1 % v.E. / FS (innerhalb E.N.W / within E.N.W.)

Isolationswiderstand / Electrical isolaton : > 100 MΩ Arbeitstemperaturbereich / Operating Temperature range t<sub>A</sub> : -30 ... 100 °C Temperaturkoeffizient / Temperature Coefficient 7K : < 1,5 ppm/K Verstellgeschwindigkeit / Displacement speed : < 10 m/s Schutzart (nach) / Grade of Protection (according to) : IP40 (DIN VDE 0470 / EN 60 529 / IEC 529)

Validiert nach Prüfanweisung / Validated according to Inspection Instruction : 417

Die Rückführbarkeit der verwendeten Sekundärnormale auf nationale bzw. internationale Normale, entsprechend der Normenreihe DIN EN ISO 9000 ff, ist über Kalibrier- oder Eichscheine gewährleistet. Die verwendeten Normale sind auf Kalibrierlaboratorien rückführbar, die nach ISO/IEC 17025 akkreditiert sind.

The traceability of the used secondary standards to the national respectively international standards, according to DIN EN ISO 9000 ff, is guaranteed by Calibration certificate. The used standards are traceable to calibration laboratories, which are accredited to ISO/IEC 17025.

> Das Produkt erfüllt die im Datenblatt angegebenen Spezifikationen. The device performs the specifications mentioned in the data sheet.

Nach der vorliegenden Erfahrung ist es empfehlenswert, das Produkt im Abstand von etwa 24 Monaten neu zu kalibrieren. / According to our experience it is recommended to recalibrate this product in intervals of 24 months.

Anschlussbelegung: Steckertyp / Connector model 9991 Signal / Signal 3 + Speisung / Excitation - Spelsung /Signal / Excitation 2

Raumtemperatur / Ambient temperatur : 23 °C ± 3 K Rel. Feuchte / Relative humidity: 50 % ± 20 %

Datum / Date:

+ Ausgangssignal / Output

Protokoll erstellt durch / Certificate written by :

## 6.9.2.1 Connection

The connector-pin numbering for the potentiometric position sensor is given in the test and calibration certificate.

## Drawing showing physical arrangement

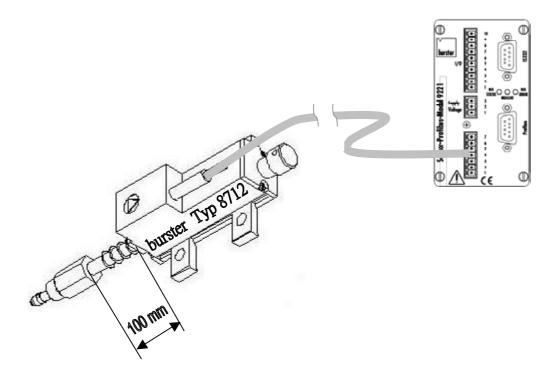

## Circuit diagram

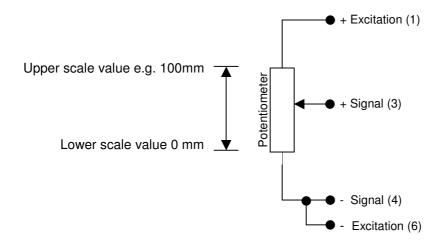

## 6.9.2.2 Sensor excitation, input range and input reference

## Sensor excitation voltage

The maximum admissible sensor excitation voltage for the position sensor is given in the test and calibration certificate. A low excitation voltage, typically 2.5, 5 or 10 volts, is recommended to avoid high lead resistances.

#### Input range

The maximum measurement signal output from potentiometers to the Sensor Profibus Module is always the supply voltage. So for the input range select the same value as set for "Excitation".

## Input reference

Select "Ground reference" as the measurement signal input reference for potentiometric measurements. ©

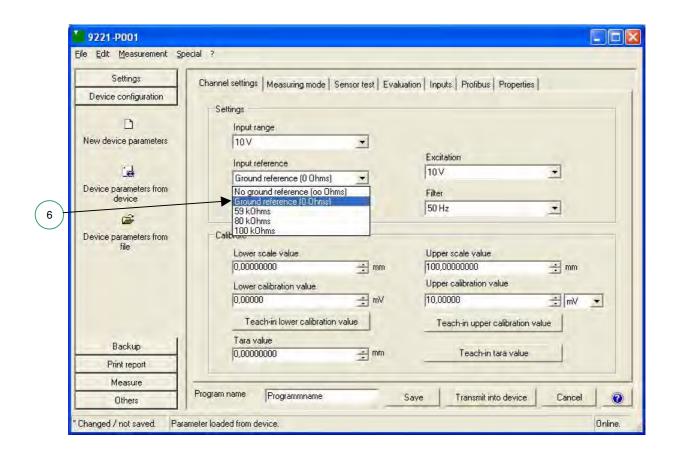

## 6.9.2.3 Calibration of a potentiometer by the teach-in method

This method involves a two-stage online teach-in of sensor data to the Sensor Profibus Module, where two teach-in states are applied sequentially. The first state is the lower scale value, and the second state is the upper scale value.

Note:

Potentiometric position sensors usually have electrical dead regions at the beginning and end of travel, where the measurement signal does not change despite movement of the sliding shaft.

The monitor output from the Sensor Profibus Module can be used for identifying these dead regions.

The following calibration setup can be used:

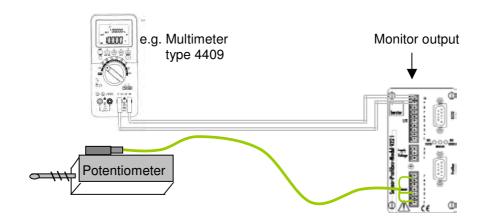

You can use a multimeter (e.g. type 4409) to measure the output voltage at the monitor output. During calibration you should check the voltage change at the lower and upper ends of the measurement range as the sliding shaft is moved. The voltage should be approximately 0 V at the lower range value and approximately 8 V at the upper range value.

## Example calibration:

Displacement measurement using potentiometric position sensor type 8712-100. Adjust the position sensor to give the zero setting 0.00 mm. Now press button (A) "Teach-in lower calibration value". Now move the sliding shaft using a calibrated gage block e.g. (B) (B) "Teach-in upper calibration value".

This calibration data must now be transferred to the instrument; if required it can also be saved under a user-definable program name.

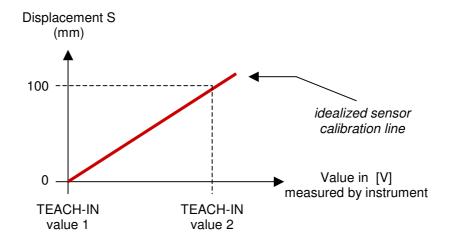

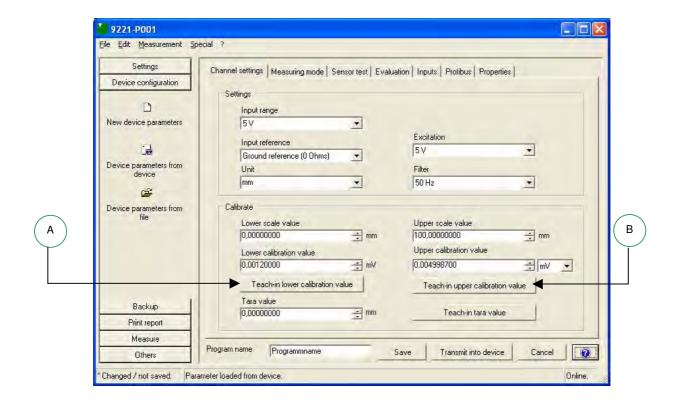

## 6.9.3 Measurements using a reference signal / transmitter

Calibration is necessary in order to specify the relationship between the electrical signals measured by the connected sensors and the measured values to be displayed. A two-point calibration procedure is used here. Normally the sensors have a test and calibration certificate containing details of the electrical signals. The typical certificate might look like the example shown below, where the most important values are labeled.

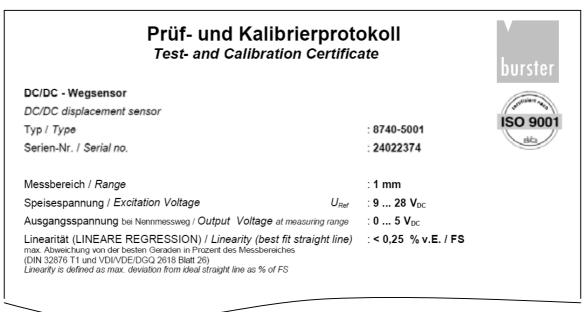

#### 6.9.3.1 Connection

The connector-pin numbering for the potentiometric position sensor is given in the test and calibration certificate.

Drawing showing physical arrangement

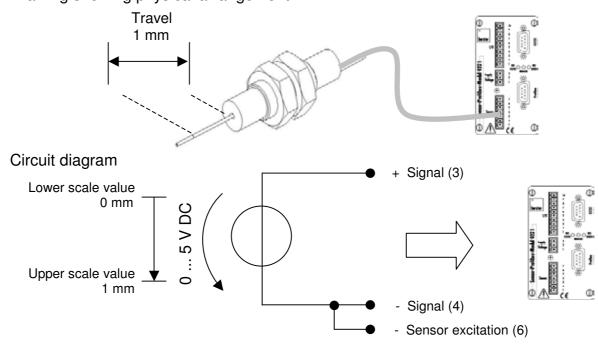

Page 34 of 82

## 6.9.3.2 Sensor excitation, input range and input reference

### Sensor excitation voltage

The sensor excitation voltage for the position sensor is given in the test and calibration certificate. A typical value is 10 volts. If this value is greater than 10 VDC in the test certificate, the transmitter excitation must be provided by an external supply because the Sensor Profibus Module can provide a maximum supply voltage of 10 VDC.

### Input range

The measurement signal from the transmitter or reference-signal sensor to be connected to the Sensor Profibus Module must lie in the specified ranges.

## Input reference

Select "Ground reference" as the measurement signal input reference for measurements using reference signals or transmitters. 

⑥

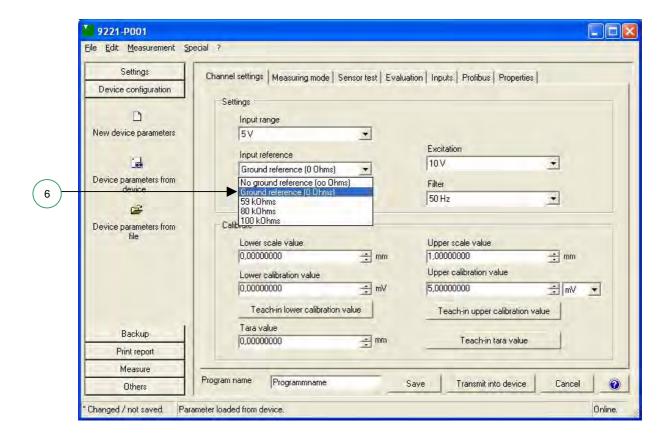

Page 35 of 82

## 6.9.3.3 Calibration of a transmitter with voltage output

### 6.9.3.3.1 Calibration using a physical variable by the teach-in method

This method involves a two-stage online teach-in of sensor data to the Sensor Profibus Module, where two teach-in states are applied sequentially. The first state is the lower scale value, and the second state is the upper scale value.

## Example calibration:

Displacement measurement using a transmitter e.g. type 8740-5001.

Adjust the position sensor to give the zero setting 0.00 mm. Now press button (A) "Teach-in lower calibration value". Now move the sliding shaft using a calibrated gage block e.g. S = 1 mm and set the upper scale value. Now press button (B) "Teach-in upper calibration value".

This calibration data must now be transferred to the instrument; if required it can also be saved under a user-definable program name.

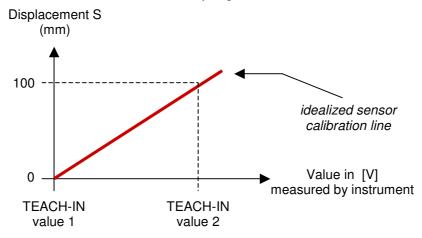

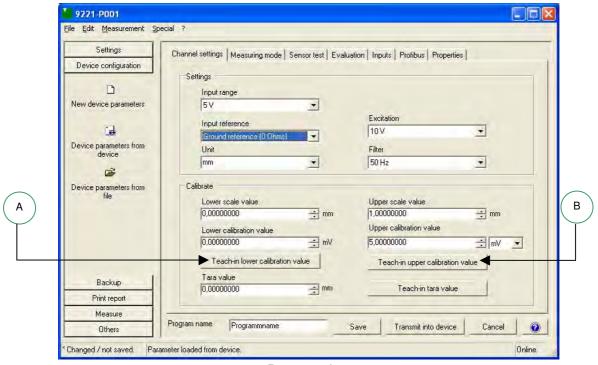

Page 36 of 82

# 6.9.3.3.2 Calibration using the sensor test certificate

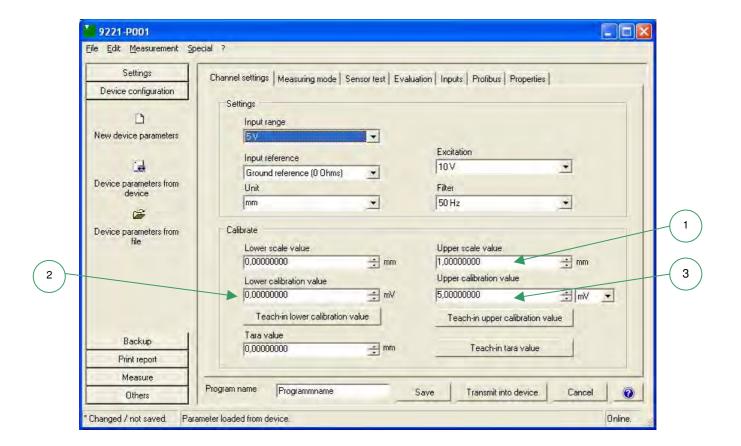

### About the values:

① ... ③ These values are adopted directly from the test and calibration certificate.

The calibration was performed as follows:

Electrical range of 0 to 5 V corresponds to a mechanical range 0 to 1 mm.

This calibration data must now be transferred to the instrument; if required it can also be saved under a user-definable program name.

# 6.10 Signal processing

### 6.10.1 Measurement rate / Cut-off frequency / Filter

The A/D converter digitizes every single signal at a user-definable rate. The filter cut-off frequencies can be set to 5, 10, 25, 50, 100, 200 and 400 Hz.

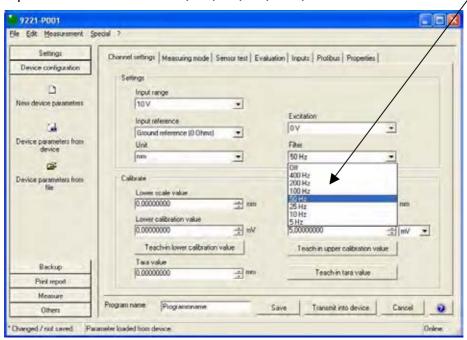

# 6.10.2 Averaging

The large signal amplification required for small signals inevitably means a higher noise component. In order to increase the measurement accuracy in this case, the user can select to use averaging as part of signal conditioning. This method performs arithmetic averaging over a number of measured values. Although this does reduce the measurement rate, the measurement resolution is increased dramatically. The averaging period, or here the number of values used to find the average, can be set by the user in the range 1 to 6500. Thus the maximum time for a transmitted measurement value can equal 6.5 seconds e.g. when the

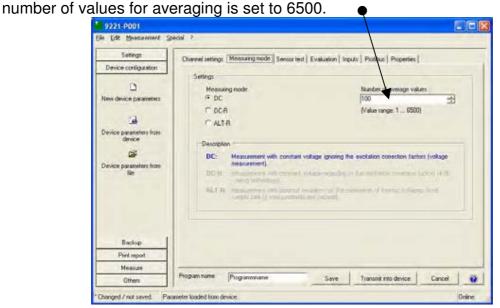

Page 38 of 82

Date: 27.01.06

### 6.10.3 Reference measurement

Using the predefined calibration shunt under "Channel settings" and "Shunt resistance", you can perform a reference measurement here in order to run a sensor test, e.g. for sensors with strain-gage bridges. For this purpose, the strain-gage sensor must be connected. The calibration resistance between the excitation and output, for an unloaded sensor and a calibrated zero point, gives the corresponding output value ① (unbalance). This output value can be compared to the value from the testing and calibration certificate.

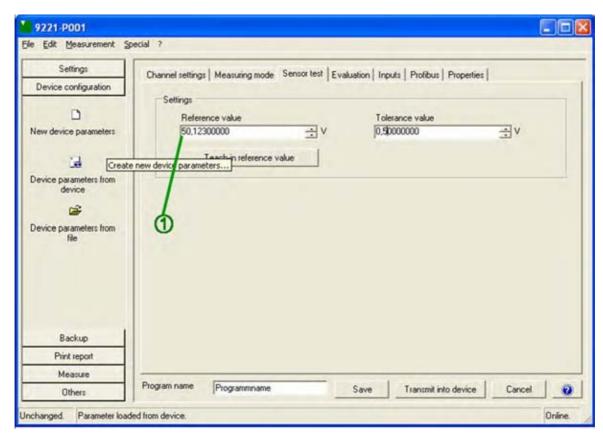

#### Tolerance value

For entering the tolerance value (+ / -) for the reference value.

### Teach-in reference value

If the instrument is connected and the option *Device parameters from device* is selected, you can perform a teach-in of the reference value online ①.

Note: the value is measured directly in the instrument. The previous value, however, is still retained in the instrument. Only after instructing its transfer to the instrument does the new teach-in value actually take effect in the instrument.

# 6.10.4 Evaluation / Digital outputs (limits)

Status information on the analog input appears at the digital outputs of the Sensor Profibus Module. The status output for each module can be customized by defining threshold values (limits). For instance, user-definable thresholds GW1 and GW2 can be used for alarm or threshold monitoring at the outputs A1 / A2, and the additional output A3 used for a classification.

Example of a classification at output A3:

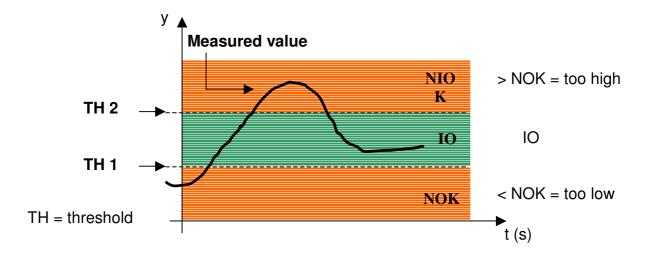

Setting the threshold using PC configuration software 9221-P001

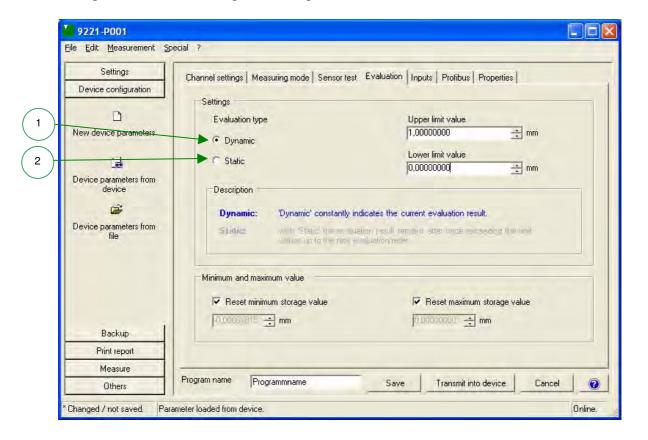

Page 40 of 82

# **Evaluation type**

One can choose between dynamic and static evaluation.

- For 'dynamic' evaluation, the present evaluation result is continually displayed.
- For 'static' evaluation, the evaluation result obtained once a threshold value is crossed is retained until the next evaluation reset.

# 6.10.5 Minimum and Maximum value buffer ③

To clear or reset the minimum and/or maximum value buffer, check the corresponding checkbox. After transferring the settings to the device, these values are then reset to the instantaneous measurement value.

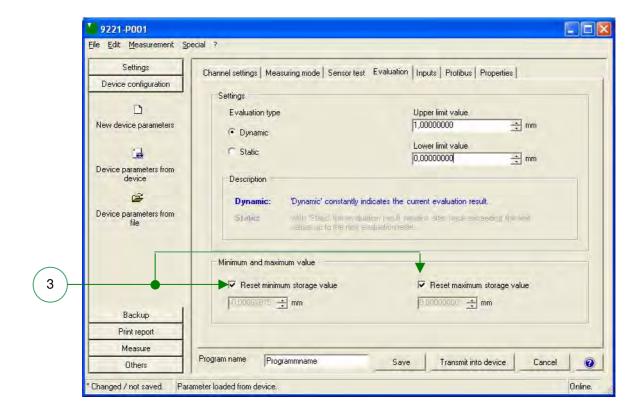

# 6.10.6 Digital inputs

The following control functions can be performed via the two digital inputs of the Sensor Profibus Module. When a signal is applied to the respective input A / B, the selected function is executed.

- Perform tare
- Clear tare
- Reset evaluation
- Reset minimum value buffer
- > Reset maximum value buffer
- Inhibit evaluation, freeze current evaluation result

You can assign just one of these functions or even several at once to the digital inputs.

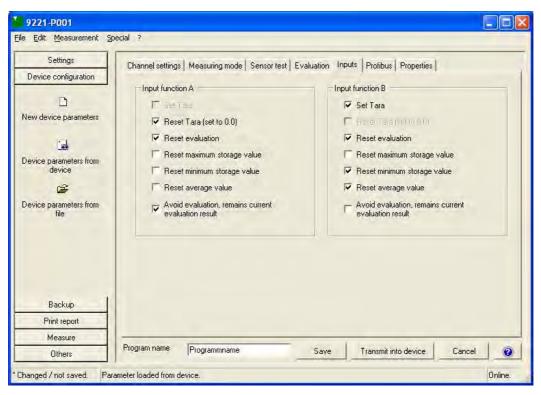

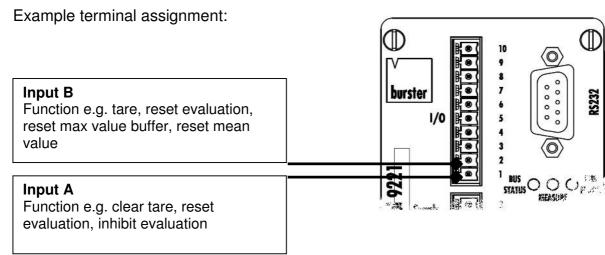

# 6.11 Monitor output

The monitor output is primarily used for input configuration using a potentiometer. This output must not be loaded nor used for control purposes. If used incorrectly, the Sensor Profibus Module can suffer irreparable damage because this signal is taken from a point directly before the A/D converter.

# 6.12 Instrument LED display

# (1) Idle LED (yellow)

on/off: serious error, program execution stopped

• flashing: normal program execution

# (2) PROFIBUS LED (green)

• flashing rapidly: no baud rate detected

flashing slowly: baud rate detected but no active data transfer

• *on:* device is configured and involved in data transfer

### (3) ERROR LED (red)

• off: no error

• on: error, e.g. overloaded

• flashing: evaluation result frozen

### 6.13 Test measurement

In the *Test measurement* submenu you can choose to test out the configured data. The measurement data can be transferred to a PC via the RS 232 interface and exported to an Excel spreadsheet.

Page 43 of 82

Date: 27.01.06

### 6.13.1 Display

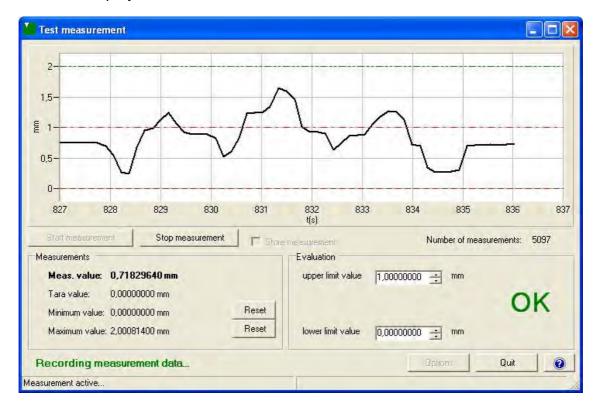

### Start measurement

Click on this button to start a test measurement.

First check the "Store measurement" box if you want to save this measurement data in an Excel file; before the measurement starts, another dialog box will open giving you the option of saving the measurement data.

### Stop measurement

Click on the "Stop measurement" button to stop the measurement manually.

### **Measured values**

During the measurement process, the instantaneous measurement value, tare value and the minimum and maximum values in the selected cycle step (options) are displayed and updated.

Click on the corresponding "Reset" button to reset the minimum or maximum values during the measurement.

### **Evaluation**

The upper and lower limit values can be set and adjusted during the measurement in the Evaluation section. Under "Options" you can select whether changed limit values should be saved in the instrument after the end of the test measurement, or the previous values restored.

If a dynamic evaluation type is enabled in the instrument, during the measurement the upper and lower limits are evaluated continuously and the resulting evaluation result OK or NOK shown live.

### 6.13.2 Options

Advanced options are displayed for the test measurement if you click on the "Options" button.

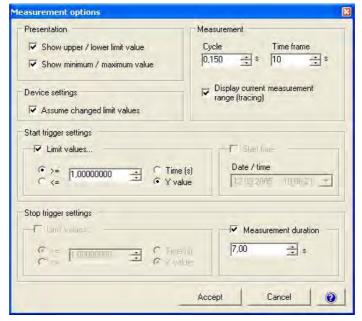

### **Display**

The graphical display of the upper and lower limit values and the minimum and maximum values during the test measurement can be enabled/disabled here. This information is displayed by dashed lines in the graph.

### **Device settings**

You can define here whether to retain or discard at the end of the test measurement any limit values changed during the test measurement.

#### Measurement

Here you can set for the test measurement the read period for the measured values and the time window displayed in the graphical display.

You can also switch between displaying the graphs as a "continuous trace" or a "complete cycle".

### Start trigger settings – Limit values

A threshold (limit) value on the X or Y axis can be defined as a start trigger. Recording of measurements only starts after this threshold value is reached.

### Start trigger settings - Start time

A start time for the measurement can be set in the form of a date and time, but make sure that this time does not lie in the past.

When the start time is reached, measurement recording starts.

The current time is shown in the lower part of the dialog window when the Starttime trigger is enabled.

### Stop trigger settings – Limit values

A threshold (limit) value on the X or Y axis can be defined as a stop trigger. Measurement recording is stopped when this threshold value is reached.

### Stop trigger settings – Measurement duration

The end of the test measurement can also be set using a measurement period. Enter the measurement period here in seconds.

The settings are activated with the *Accept* button or discarded with the *Cancel* button.

# 6.13.3 Saving measurement data in an Excel spreadsheet

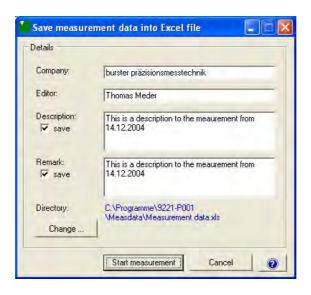

These entries are saved to the Excel measurement file as header data. Here, you have the option of changing the Company and Editor names and entering Description and Remark texts.

The Description and Remark texts can optionally be saved for reuse in another test measurement.

To change the file name and path, click the *Change...* button. If you don't supply a file name, the Excel file displayed will be automatically generated with a sequential index number.

Finally, start the test measurement with the **Start measurement** button. Use **Cancel** to abort the action.

### 6.14 Electromagnetic compatibility

The Sensor Profibus Modules comply with the requirements in EMC directives for protecting against generated interference. The instruments also bear the CE mark.

### 6.15 Behavior in the event of a fault

The module can automatically detect certain faults such as Profibus communications problems, overloading etc., indicated by status LEDs.

Page 46 of 82

# 7 Profibus configuration

### 7.1 RS485 interface

The bus interface of the Sensor Profibus Module is a PROFIBUS interface. Compared with conventional RS232 interfaces, PROFIBUS allows a larger number of stations and higher transmission speeds and provides greater interference immunity.

### 7.2 Bus structure

The bus has a linear structure in which each bus segment has a terminating resistor at each end. Branch segments can be set up using repeaters (signal amplifiers).

### 7.3 Number of bus stations

The PROFIBUS interface allows up to 32 bus stations to be connected simultaneously in each bus segment. Additional bus segments can be created using repeaters, taking the maximum number of stations to 127.

# 7.4 Transmission speed

The transmission speed is detected and set automatically by the Sensor Profibus Module.

Note: The permitted line lengths decrease as the transmission speed

increases.

7.5 Bus cable, bus connector and bus terminating resistor

#### Bus cable

A shielded twisted pair having at least two wires with the following electrical specification must be used for bus cabling.

Terminating impedance: 100 ... 130  $\Omega$  at f > 100 kHz

Effective capacitance: max. 30 pF/m

Conductor cross-section: min. 0.34 mm<sup>2</sup>

Attenuation: max. 6 dB over the entire length

Standard: EN50170

Page 47 of 82

Date: 27.01.06

### **Bus connector**

The signal wires A, B and Shield must be present for connections to the bus.

# IP20 version

Pin-out for PROFIBUS connection

|                   |            | Pin         | RS485 designation       |
|-------------------|------------|-------------|-------------------------|
|                   |            | Signal      | Meaning                 |
| ]@[               |            | 1           | - Shield Shield,        |
| (05)              | Protective | Ground      |                         |
| 0 0               |            | 3           | B / B′                  |
|                   |            | RxD/TxD-P   | Receive/Transmit-Data-P |
|                   |            | 5           | C / C´                  |
|                   | DGND       | Data Ground |                         |
|                   |            | 6           | - VP Voltage            |
| <del></del>       | Plus       |             |                         |
| View into         |            | 8           | A / A´                  |
| instrument socket |            | RxD/TxD-N   | Receive/Transmit-Data-N |

# **IP65** version

Pin-out for RS PROFIBUS connection as specified by Profibus

| Cable color  | Connector pin | Assigned to: |
|--------------|---------------|--------------|
| brown        | 1             | +5VDC        |
| white        | 2             | Α            |
| blue         | 3             | GND          |
| black        | 4             | В            |
| yellow/green | 5             | Shield       |
|              |               |              |

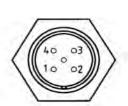

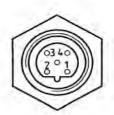

Page 48 of 82

Date: 27.01.06

### **Bus terminating resistor**

In order to avoid signal reflections on the bus, each bus segment must be terminated at its physical start and end point with a terminating resistor. A terminating resistor is connected between bus wires A and B.

This provides a defined open-circuit potential when no data transmission is taking

This provides a defined open-circuit potential when no data transmission is taking place on the bus.

Bus terminating resistor in the IP20 version

A terminating resistor is integrated in most 9-pin sub-min D connectors. If the module is connected at the end of the bus line, a terminating resistor must be connected by setting the switch to ON.

Bus terminating resistor in the IP65 version

A built-in terminating resistor is located near the Profibus terminal block. If the module is connected at the end of the bus line, a terminating resistor must be connected by setting both contacts of the DIP switch to ON.

# 7.6 Shielding

Shielded cables are recommended where there is increased risk of interference e.g. in an industrial environment. The supply cables and signal leads should also be shielded in this case. In general, the shield of each bus circuit should be connected to the protective ground (not DataGround).

### 7.7 Equipotential bonding

The potential difference between the data reference potentials of each device connected to the bus must not exceed  $\pm$  7 volts. If this cannot be guaranteed, equipotential bonding must be provided. For the bus devices this usually means that the negative terminal of the power supply needs to be looped through from device to device as the equipotential bonding conductor. Since the Sensor Profibus Module has a power supply that is d.c. isolated from the bus, the module does not need to be included in the equipotential bonding system.

### 7.8 Setting the baud rate

No setting is required for the Sensor Profibus Module because the baud rate is detected automatically. Stubs create numerous problems and should therefore be avoided completely (especially for a high bus speed). See EN50170 standard.

Page 49 of 82

# 8 Profibus communication

### 8.1 Bus interface and GSD file

Bus interface

The bus interface of the Sensor Profibus Module is a PROFIBUS interface.

### GSD file

The GSD file for communicating with the PLC can be downloaded from our homepage <a href="http://www.burster.de/software.html">http://www.burster.de/software.html</a> or found in the 9221-P001 software package under "Device configuration" → "Profibus".

# 8.2 Bus protocol and data format

The data format and the complete interface complies with the Profibus specification to DIN 19245 or EN50170; the Sensor Profibus Module supports both Profibus DP-V0 and Profibus DP-V1 functionality.

# 8.2.1 Cyclic communication (DP-V0)

# 8.2.1.1 Mode summary

| Mode | Inputs:                | Length | Outputs:              | Length |
|------|------------------------|--------|-----------------------|--------|
|      | 9221→Master (Status)   |        | Master→9221 (Control) |        |
| 1    | PLCin                  | 2      | PLCout                | 2      |
|      | Mirror                 | 2      |                       | Σ: 2   |
|      | Current measured value | 4      |                       | bytes  |
|      |                        | Σ: 8   |                       |        |
|      |                        | bytes  |                       |        |
| 2    | PLCin                  | 2      | PLCout                | 2      |
|      | Mirror                 | 2      | Upper limit           | 4      |
|      | Current measured value | 4      | Lower limit           | 4      |
|      |                        | Σ: 8   |                       | Σ: 10  |
|      |                        | bytes  |                       | bytes  |
| 3    | PLCin                  | 2      | PLCout                | 2      |
|      | Mirror                 | 2      |                       | Σ: 2   |
|      | Current measured value | 4      |                       | bytes  |
|      | Tared value            | 4      |                       |        |
|      |                        | Σ: 12  |                       |        |
|      |                        | bytes  |                       |        |
|      | PLCin                  | 2      |                       | 2      |
| 4    | Mirror                 | 2      | Upper limit           | 4      |
|      | Current measured value | 4      | Lower limit           | 4      |
|      | Tared value            | 4      |                       | Σ: 10  |
|      |                        | Σ: 12  |                       | bytes  |
|      |                        | bytes  |                       |        |

| 5 | PLCin                        | 2     | PLCout      | 2         |
|---|------------------------------|-------|-------------|-----------|
|   | Mirror                       | 2     |             | Σ: 2      |
|   | Current measured value       | 4     |             | bytes     |
|   | Contents of min value buffer | 4     |             | ,         |
|   | Contents of max value buffer | 4     |             |           |
|   |                              | Σ: 16 |             |           |
|   |                              | bytes |             |           |
| 6 | PLCin                        | 2     | PLCout      | 2         |
|   | Mirror                       | 2     | Upper limit | 4         |
|   | Current measured value       | 4     | Lower limit | 4         |
|   | Contents of min value buffer | 4     |             | Σ: 10     |
|   | Contents of max value buffer | 4     |             | bytes     |
|   |                              | Σ: 16 |             |           |
|   |                              | bytes |             |           |
| 7 | PLCin                        | 2     | PLCout      | 2         |
|   | Mirror                       | 2     |             | Σ: 2      |
|   | Current measured value       | 4     |             | bytes     |
|   | Tared value                  | 4     |             | , , , , , |
|   | Contents of min value buffer | 4     |             |           |
|   | Contents of max value buffer | 4     |             |           |
|   |                              | Σ: 20 |             |           |
|   |                              | bytes |             |           |
| 8 | PLCin                        | 2     |             | 2         |
|   | Mirror                       | 2     | 11          | 4         |
|   | Current measured value       | 4     | Lower limit | 4         |
|   | Tared value                  | 4     |             | Σ: 10     |
|   | Contents of min value buffer | 4     |             | bytes     |
|   | Contents of max value buffer | 4     |             |           |
|   |                              | Σ: 20 |             |           |
|   |                              | bytes |             |           |

### 8.2.1.2 Bit coding details

# PLCin: Data bytes from 9221 to master

### Byte 1:

| MSB |        |             |             |            |            |            | LSB        |
|-----|--------|-------------|-------------|------------|------------|------------|------------|
| Х   | TARE   | Sensor test | Sensor test | Evaluation | Evaluation | Evaluation | Evaluation |
|     | active | result      | result      | valid      | NOK too    | OK         | NOK too    |
|     |        | valid       |             |            | high       |            | low        |
|     |        |             |             |            |            |            | _          |

# Byte 2:

| MSB |   |   |   |                                 |                                   |                                   | LSB                             |
|-----|---|---|---|---------------------------------|-----------------------------------|-----------------------------------|---------------------------------|
| Х   | Х | Х | Х | Meas.<br>toggle<br>count<br>MSB | Meas.<br>toggle<br>count<br>bit 2 | Meas.<br>toggle<br>count<br>bit 1 | Meas.<br>toggle<br>count<br>LSB |
|     |   |   |   |                                 |                                   |                                   |                                 |

# Byte 3: (Mirror of 1st control byte)

| MSB |           |           |            |       |       |                      | LSB        |
|-----|-----------|-----------|------------|-------|-------|----------------------|------------|
| Х   |           |           | Handshake  |       |       | Handshake<br>Perform | Freeze     |
|     | Reset     | Reset     | Reset      | Reset | Reset |                      | evaluation |
|     | Max value | Min value | Evaluation | Mean  | TARE  | TARE                 | status     |
|     | buffer    | buffer    |            | value |       |                      |            |
|     |           |           |            |       |       |                      |            |

### Byte 4: (Mirror of 2nd control byte)

| MSB                 |                     |                     |                                                   |                  |                                        |                                        | LSB                                 |
|---------------------|---------------------|---------------------|---------------------------------------------------|------------------|----------------------------------------|----------------------------------------|-------------------------------------|
| State<br>Shunt<br>C | State<br>Shunt<br>B | State<br>Shunt<br>A | Handshake<br>adopt<br>upper limit/<br>lower limit | Save<br>setup in | State<br>Test<br>method<br>ALT/DC<br>B | State<br>Test<br>method<br>ALT/DC<br>A | Handshake<br>Perform<br>sensor test |
|                     |                     |                     |                                                   |                  |                                        |                                        |                                     |

### **NOTES**

- Evaluation results
  - This is where the actual evaluation results are shown. One needs to be aware of the evaluation type.
  - The "Evaluation valid" signal indicates whether or not the result can be trusted. For instance, if the amplifier is over-driven or the evaluation was prevented, this bit is 0.

### Sensor test

• The validity flag is cleared when a new sensor test is started (see below). As soon as a result from the sensor test is available, the result flag and validity flag are set accordingly.

# Tare

• The TARE active flag indicates that a tare value != 0 is currently included in the result.

Page 52 of 82

### Meas. toggle count

- These bits indicate when a new measured value has been recorded.
- It is a 4-bit counter, which is incremented every time a new measurement reading is made.
- Depending on the PROFIBUS cycle time and the averaging period, it may not be possible for every single measurement to be retrieved by the PROFIBUS. If the cycle time is relatively large and only a relatively few values are averaged, then viewed from the PROFIBUS master, the counter will appear to jump in value (e.g. 1-5-9-c-2-6-a-...).

# Mirror of the two control bytes

- Control signals are classified as action-oriented and state-oriented.
  - Action-oriented:

A positive edge on the control line concerned is intended to start an action (e.g. tare). Once the action has been started, the control line can return to its initial state. The following handshake procedure is followed to monitor this action.

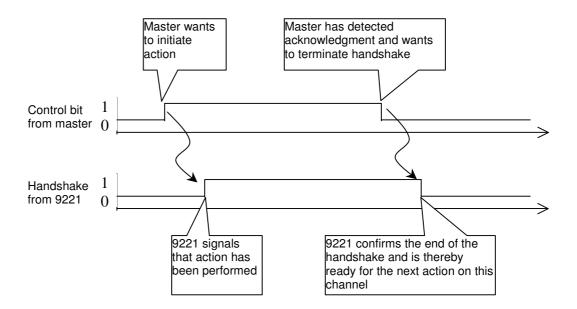

The relevant bits in bytes 3 and 4 have been labeled with "Handshake".

### • State-oriented:

In this case the current state of the setting concerned is constantly output. No additional handshake is required.

PLCout: Data bytes from master to 9221

### Byte 1:

| MSB |                              |                              |                     |                        |               |                 | LSB                  |
|-----|------------------------------|------------------------------|---------------------|------------------------|---------------|-----------------|----------------------|
| Х   | Reset<br>Max value<br>buffer | Reset<br>Min value<br>buffer | Reset<br>evaluation | Reset<br>mean<br>value | Reset<br>TARE | Perform<br>TARE | Freeze<br>evaluation |
|     |                              |                              |                     |                        |               |                 | _                    |

### Byte 2:

| MSB        |            |            |                                      |                            |                               |                               | LSB                    |
|------------|------------|------------|--------------------------------------|----------------------------|-------------------------------|-------------------------------|------------------------|
| Shunt<br>C | Shunt<br>B | Shunt<br>A | Adopt<br>upper limit<br>/lower limit | Save<br>setup in<br>EEPROM | Test<br>method<br>ALT/DC<br>B | Test<br>method<br>ALT/DC<br>A | Perform<br>sensor test |
|            |            |            |                                      |                            |                               |                               |                        |

#### **NOTES**

- Freeze evaluation
  - This can be used to prevent the evaluation. While this bit is set, the
    evaluation routine is not executed and the last evaluation result is
    retained.
  - The red LED flashes slowly as visual indication of this state.
  - In addition, the Evaluation valid flag is reset because the present evaluation is invalid.

### Perform TARE

- A 0-1 edge on this bit starts a tare operation.
- A measured value is obtained from 500 (\*1ms) readings.
- The current measured value is subtracted from all future measured values.
- The TARE active flag is set.
- Clear tare
  - A 0-1 edge on this bit clears the current tare setting.
  - The TARE active flag is reset.
- Reset mean value
  - Averaging of the current measured value is reset.
  - This starts the recording of a completely new measured value.
- Reset evaluation
  - Evaluation is reset.
  - Only serves any purpose for the STATIC evaluation type (in this case the NOK evaluation result is set once the measurement goes outside the OK range, and stays sets even if the measured value returns to the OK region in the meantime).
  - The displayed error is cleared and a new evaluation process started.

Page 54 of 82

Date: 27.01.06

#### Reset minimum value buffer / maximum value buffer

- A 0-1 edge on these bits clears the corresponding extreme-value buffer, and then, logically, sets it to the current measured value automatically.
- Perform sensor test
  - A 0-1 edge on this bit starts a sensor test.
  - The result is indicated as described above.
- DC/DCR/ALTR measuring mode
  - This can be used to change the measuring mode being used.
  - Setting the bits as follows enables the measuring mode shown:

| В | Α | Measuring<br>mode |  |
|---|---|-------------------|--|
| 0 | 0 | DC                |  |
| 0 | 1 | DCR               |  |
| 1 | 0 | ALTR              |  |
| 1 | 1 | invalid           |  |

- One must first wait for the averaging process to conclude before the instrument starts working in the new measuring mode.
- This setting is not saved automatically in the EEPROM.
- Save setup in EEPROM
  - A 0-1 edge on this bit saves the current device setup in the EEPROM.
  - This means that the setup is still available the next time the instrument is switched on.
- Adopt upper limit / lower limit
  - In various PROFIBUS modes, new limits can be transferred to the 9221.
  - These limits are adopted in the instrument by a 0-1 edge on this bit.
  - This bit only serves a purpose in the relevant PROFIBUS modes.
  - This setting is not saved automatically in the EEPROM.
- Shunt
  - A shunt resistance / ground reference can be connected by setting the bits here.

| С | В | Α | SHUNT     |
|---|---|---|-----------|
| 0 | 0 | 0 | open-cct  |
| 0 | 0 | 1 | short-cct |
| 0 | 1 | 0 | 59k       |
| 0 | 1 | 1 | 80k       |
| 1 | 0 | 0 | 100k      |

• This setting is not saved automatically in the EEPROM.

# SetParam code bytes, as defined in gsd file

| Mode 1 | 0xA1, 0x93, 0x93                               |
|--------|------------------------------------------------|
| Mode 2 | 0xA1, 0xA3, 0xA3, 0x93, 0x93                   |
| Mode 3 | 0xA1, 0x93, 0x93, 0x93                         |
| Mode 4 | 0xA1, 0xA3, 0xA3, 0x93, 0x93, 0x93             |
| Mode 5 | 0xA1, 0x93, 0x93, 0x93, 0x93                   |
| Mode 6 | 0xA1, 0xA3, 0xA3, 0x93, 0x93, 0x93, 0x93       |
| Mode 7 | 0xA1, 0x93, 0x93, 0x93, 0x93, 0x93             |
| Mode 8 | 0xA1, 0xA3, 0xA3, 0x93, 0x93, 0x93, 0x93, 0x93 |

### Note:

By setting the LSB in the last user-param byte, the order of the 4 bytes of a floating-point number can be reversed if required. Please read the relevant comments in the gsd file.

Date: 27.01.06

# 8.2.1.3 Byte reference list

# Mode 1

# Data from master to slave

| Byte | Meaning       | Section | Comments |
|------|---------------|---------|----------|
| 0    | Output byte 1 | 0       |          |
| 1    | Output byte 2 | 0       |          |

# Data from slave to master

| Byte | Meaning                          | Section | Comments                 |
|------|----------------------------------|---------|--------------------------|
| 0    | Input byte 1                     | 0       |                          |
| 1    | Input byte 2                     | 0       |                          |
| 2    | Mirror byte 1                    | 0       |                          |
| 3    | Mirror byte 2                    | 0       |                          |
| 4    | Current measured value, byte 1/4 |         |                          |
| 5    | Current measured value, byte 2/3 |         | The byte sequence can be |
| 6    | Current measured value, byte 3/2 |         | changed in the gsd file  |
| 7    | Current measured value, byte 4/1 |         |                          |

Page 57 of 82

# Data from master to slave

| Byte | Meaning               | Section | Comments                 |
|------|-----------------------|---------|--------------------------|
| 0    | Output byte 1         | 0       |                          |
| 1    | Output byte 2         | 0       |                          |
| 2    | Upper limit, byte 1/4 |         |                          |
| 3    | Upper limit, byte 2/3 |         | The byte sequence can be |
| 4    | Upper limit, byte 3/2 |         | changed in the gsd file  |
| 5    | Upper limit, byte 4/1 |         |                          |
| 6    | Lower limit, byte 1/4 |         |                          |
| 7    | Lower limit, byte 2/3 |         | The byte sequence can be |
| 8    | Lower limit, byte 3/2 |         | changed in the gsd file  |
| 9    | Lower limit, byte 4/1 |         |                          |

| Byte | Meaning                          | Section | Comments                 |
|------|----------------------------------|---------|--------------------------|
| 0    | Input byte 1                     | 0       |                          |
| 1    | Input byte 2                     | 0       |                          |
| 2    | Mirror byte 1                    | 0       |                          |
| 3    | Mirror byte 2                    | 0       |                          |
| 4    | Current measured value, byte 1/4 |         |                          |
| 5    | Current measured value, byte 2/3 |         | The byte sequence can be |
| 6    | Current measured value, byte 3/2 |         | changed in the gsd file  |
| 7    | Current measured value, byte 4/1 |         |                          |

# Data from master to slave

| Byte | Meaning       | Section | Comments |
|------|---------------|---------|----------|
| 0    | Output byte 1 | 0       |          |
| 1    | Output byte 2 | 0       |          |

| Byte | Meaning                          | Section | Comments                 |
|------|----------------------------------|---------|--------------------------|
| 0    | Input byte 1                     | 0       |                          |
| 1    | Input byte 2                     | 0       |                          |
| 2    | Mirror byte 1                    | 0       |                          |
| 3    | Mirror byte 2                    | 0       |                          |
| 4    | Current measured value, byte 1/4 |         |                          |
| 5    | Current measured value, byte 2/3 |         | The byte sequence can be |
| 6    | Current measured value, byte 3/2 |         | changed in the gsd file  |
| 7    | Current measured value, byte 4/1 |         |                          |
| 8    | Tared value, byte 1/4            |         |                          |
| 9    | Tared value, byte 2/3            |         | The byte sequence can be |
| 10   | Tared value, byte 3/2            |         | changed in the gsd file  |
| 11   | Tared value, byte 4/1            |         |                          |

# Data from master to slave

| Byte | Meaning               | Section | Comments                 |
|------|-----------------------|---------|--------------------------|
| 0    | Output byte 1         | 0       |                          |
| 1    | Output byte 2         | 0       |                          |
| 2    | Upper limit, byte 1/4 |         |                          |
| 3    | Upper limit, byte 2/3 |         | The byte sequence can be |
| 4    | Upper limit, byte 3/2 |         | changed in the gsd file  |
| 5    | Upper limit, byte 4/1 |         |                          |
| 6    | Lower limit, byte 1/4 |         |                          |
| 7    | Lower limit, byte 2/3 |         | The byte sequence can be |
| 8    | Lower limit, byte 3/2 |         | changed in the gsd file  |
| 9    | Lower limit, byte 4/1 |         |                          |

| Byte | Meaning                          | Section | Comments                 |
|------|----------------------------------|---------|--------------------------|
| 0    | Input byte 1                     | 0       |                          |
| 1    | Input byte 2                     | 0       |                          |
| 2    | Mirror byte 1                    | 0       |                          |
| 3    | Mirror byte 2                    | 0       |                          |
| 4    | Current measured value, byte 1/4 |         |                          |
| 5    | Current measured value, byte 2/3 |         | The byte sequence can be |
| 6    | Current measured value, byte 3/2 |         | changed in the gsd file  |
| 7    | Current measured value, byte 4/1 |         |                          |
| 8    | Tared value, byte 1/4            |         |                          |
| 9    | Tared value, byte 2/3            |         | The byte sequence can be |
| 10   | Tared value, byte 3/2            |         | changed in the gsd file  |
| 11   | Tared value, byte 4/1            |         |                          |

# Data from master to slave

| Byte | Meaning       | Section | Comments |
|------|---------------|---------|----------|
| 0    | Output byte 1 | 0       |          |
| 1    | Output byte 2 | 0       |          |

| Byte | Meaning                                | Section | Comments                                         |
|------|----------------------------------------|---------|--------------------------------------------------|
| 0    | Input byte 1                           | 0       |                                                  |
| 1    | Input byte 2                           | 0       |                                                  |
| 2    | Mirror byte 1                          | 0       |                                                  |
| 3    | Mirror byte 2                          | 0       |                                                  |
| 4    | Current measured value, byte 1/4       |         |                                                  |
| 5    | Current measured value, byte 2/3       |         | The byte sequence can be                         |
| 6    | Current measured value, byte 3/2       |         | changed in the gsd file                          |
| 7    | Current measured value, byte 4/1       |         |                                                  |
| 8    | Contents of min value buffer, byte 1/4 |         |                                                  |
| 9    | Contents of min value buffer, byte 2/3 |         | The byte sequence can be                         |
| 10   | Contents of min value buffer, byte 3/2 |         | changed in the gsd file                          |
| 11   | Contents of min value buffer, byte 4/1 |         |                                                  |
| 12   | Contents of max value buffer, byte 1/4 |         |                                                  |
| 13   | Contents of max value buffer, byte 2/3 |         | The byte sequence can be changed in the gsd file |
| 14   | Contents of max value buffer, byte 3/2 |         |                                                  |
| 15   | Contents of max value buffer, byte 4/1 |         |                                                  |

# Data from master to slave

| Byte | Meaning               | Section | Comments                 |
|------|-----------------------|---------|--------------------------|
| 0    | Output byte 1         | 0       |                          |
| 1    | Output byte 2         | 0       |                          |
| 2    | Upper limit, byte 1/4 |         |                          |
| 3    | Upper limit, byte 2/3 |         | The byte sequence can be |
| 4    | Upper limit, byte 3/2 |         | changed in the gsd file  |
| 5    | Upper limit, byte 4/1 |         |                          |
| 6    | Lower limit, byte 1/4 |         |                          |
| 7    | Lower limit, byte 2/3 |         | The byte sequence can be |
| 8    | Lower limit, byte 3/2 |         | changed in the gsd file  |
| 9    | Lower limit, byte 4/1 |         |                          |

| Byte | Meaning                                   | Section                | Comments                 |
|------|-------------------------------------------|------------------------|--------------------------|
| 0    | Input byte 1                              | 0                      |                          |
| 1    | Input byte 2                              | 0                      |                          |
| 2    | Mirror byte 1                             | 0                      |                          |
| 3    | Mirror byte 2                             | 0                      |                          |
| 4    | Current measured value, byte 1/4          |                        |                          |
| 5    | Current measured value, byte 2/3          | asured value, byte 2/3 |                          |
| 6    | Current measured value, byte 3/2          |                        | changed in the gsd file  |
| 7    | Current measured value, byte 4/1          |                        |                          |
| 8    | Contents of min value buffer, byte 1/4    |                        |                          |
| 9    | Contents of min value buffer,<br>byte 2/3 |                        | The byte sequence can be |
| 10   | Contents of min value buffer, byte 3/2    |                        | changed in the gsd file  |
| 11   | Contents of min value buffer,<br>byte 4/1 |                        |                          |
| 12   | Contents of max value buffer, byte 1/4    |                        |                          |
| 13   | Contents of max value buffer, byte 2/3    |                        | The byte sequence can be |
| 14   | Contents of max value buffer, byte 3/2    |                        | changed in the gsd file  |
| 15   | Contents of max value buffer,<br>byte 4/1 |                        |                          |

# Data from master to slave

| Byte | Meaning       | Section | Comments |
|------|---------------|---------|----------|
| 0    | Output byte 1 | 0       |          |
| 1    | Output byte 2 | 0       |          |

| Byte | Meaning                                | Section | Comments                                         |  |  |
|------|----------------------------------------|---------|--------------------------------------------------|--|--|
| 0    | Input byte 1                           | 0       |                                                  |  |  |
| 1    | Input byte 2                           | 0       |                                                  |  |  |
| 2    | Mirror byte 1                          | 0       |                                                  |  |  |
| 3    | Mirror byte 2                          | 0       |                                                  |  |  |
| 4    | Current measured value, byte 1/4       |         |                                                  |  |  |
| 5    | Current measured value, byte 2/3       |         | The byte sequence can be changed in the gsd file |  |  |
| 6    | Current measured value, byte 3/2       | -       |                                                  |  |  |
| 7    | Current measured value, byte 4/1       |         |                                                  |  |  |
| 8    | Tared value, byte 1/4                  |         |                                                  |  |  |
| 9    | Tared value, byte 2/3                  |         | The byte sequence can be                         |  |  |
| 10   | Tared value, byte 3/2                  |         | changed in the gsd file                          |  |  |
| 11   | Tared value, byte 4/1                  |         |                                                  |  |  |
| 12   | Contents of min value buffer, byte 1/4 |         |                                                  |  |  |
| 13   | Contents of min value buffer, byte 2/3 |         | The byte sequence can be                         |  |  |
| 14   | Contents of min value buffer, byte 3/2 |         | changed in the gsd file                          |  |  |
| 15   | Contents of min value buffer, byte 4/1 |         |                                                  |  |  |
| 16   | Contents of max value buffer, byte 1/4 |         |                                                  |  |  |
| 17   | Contents of max value buffer, byte 2/3 |         | The byte sequence can be                         |  |  |
| 18   | Contents of max value buffer, byte 3/2 |         | changed in the gsd file                          |  |  |
| 19   | Contents of max value buffer, byte 4/1 |         |                                                  |  |  |

# Data from master to slave

| Byte | Meaning               | Section | Comments                 |
|------|-----------------------|---------|--------------------------|
| 0    | Output byte 1         | 0       |                          |
| 1    | Output byte 2         | 0       |                          |
| 2    | Upper limit, byte 1/4 |         |                          |
| 3    | Upper limit, byte 2/3 |         | The byte sequence can be |
| 4    | Upper limit, byte 3/2 |         | changed in the gsd file  |
| 5    | Upper limit, byte 4/1 |         |                          |
| 6    | Lower limit, byte 1/4 |         |                          |
| 7    | Lower limit, byte 2/3 |         | The byte sequence can be |
| 8    | Lower limit, byte 3/2 |         | changed in the gsd file  |
| 9    | Lower limit, byte 4/1 |         |                          |

| Byte | Meaning                                   | Section | Comments                 |
|------|-------------------------------------------|---------|--------------------------|
| 0    | Input byte 1                              | 0       |                          |
| 1    | Input byte 2                              | 0       |                          |
| 2    | Mirror byte 1                             | 0       |                          |
| 3    | Mirror byte 2                             | 0       |                          |
| 4    | Current measured value, byte 1/4          |         |                          |
| 5    | Current measured value, byte 2/3          |         | The byte sequence can be |
| 6    | Current measured value, byte 3/2          |         | changed in the gsd file  |
| 7    | Current measured value, byte 4/1          |         |                          |
| 8    | Tared value, byte 1/4                     |         |                          |
| 9    | Tared value, byte 2/3                     |         | The byte sequence can be |
| 10   | Tared value, byte 3/2                     |         | changed in the gsd file  |
| 11   | Tared value, byte 4/1                     |         |                          |
| 12   | Contents of min value buffer, byte 1/4    |         |                          |
| 13   | Contents of min value buffer, byte 2/3    |         | The byte sequence can be |
| 14   | Contents of min value buffer, byte 3/2    |         | changed in the gsd file  |
| 15   | Contents of min value buffer,<br>byte 4/1 |         |                          |
| 16   | Contents of max value buffer, byte 1/4    |         |                          |
| 17   | Contents of max value buffer, byte 2/3    |         | The byte sequence can be |
| 18   | Contents of max value buffer, byte 3/2    |         | changed in the gsd file  |
| 19   | Contents of max value buffer, byte 4/1    |         |                          |

# 8.2.2 Acyclic communication (DP-V1)

### 8.2.2.1 General information

With PROFIBUS DPV1, a master can use acyclical bus access to access individual device parameters for reading or writing new values for the parameter. To do this, it must be possible to address these parameters precisely so that the master knows how it can access a particular parameter. This information is contained in the slot-index directory, which is a table showing where the various device parameters are located.

The individual device parameters are addressed in two stages: via the *slot* ( $\approx$  chapter) and the *index* ( $\approx$  entry in this chapter). Another simple analogy is street and house number. The street name on a letter is used to fix the city area and approximate neighborhood, the house number can be used to find exactly the house concerned. The destination can be identified by combining these two pieces of information.

Exactly the same process applies with PROFIBUS DPV1. For example, the entry "Input range of instrumentation amplifier" is located in slot 1 / index 1, This information can be used to access this device parameter. The value of the parameter can be read or its value changed by writing a new value to it. More information is still required in order to be able to read and interpret the addressed value properly:

What sort of variable type is this value? (\rightarrow\nownghow many bytes must be read, how should these bytes be interpreted? (There is no point e.g. reading just 3 bytes of a 4-byte floating point number, because the numerical value cannot be computed from this)).

How many bytes can be read from/written to at this address?

How can this value be accessed? (→ rw (read&write): the value can be read, and a new value can also be written.

→ ro (read only): the value can only be read, wo (write only): the value can only be written).

What are valid values for this entry and what do they mean? (e.g. for slot1/index2 "Excitation" a value of 8 cannot be entered because this excitation voltage does not exist. Even if the value '3' is read, this by itself is of no use: one also needs to know that this '3' means "Excitation = 10 V")

#### Additional information:

For a slot/index labeled "EVENT!", the action specified in the table is initiated by a write access of any U8-byte to this slot (or index).

Values are transferred in Motorola format (Most Significant Byte first) in hexadecimal notation.

Should this byte order need changing, one simply needs to set the LSB of the 4th byte of the user-param to 1 at parameterization.

Floating-point numbers (float) are transferred as 32-bit floats (4 bytes) as per IEEE-754. They are referred to below as REAL32. Appendix A contains a key to the coding of this number format and a quick guide to converting the 4 bytes into a floating-point number by bit manipulations.

Page 65 of 82

# 8.2.2.2 Slot-index directory

| Slot | Index | Contents                                                                | Туре                                                                                                    | Access                                                                   | Len      |        |
|------|-------|-------------------------------------------------------------------------|----------------------------------------------------------------------------------------------------|--------------------------------------------------------------------------|----------|--------|
| 0    |       | General information                                                     |                                                                                                    |                                                                          | In bytes |        |
|      | 1     | Software version  Valid values:                                         | STRING15 String containing software version, e.g. "V200400BETA28"                                                                                                    | ro                                                                       | 15       |        |
|      | 2     | Serial number                                                           | U32                                                                                                    | ro                                                                       | 4        |        |
|      |       | Valid values:                                                           | Serial number<br>e.g. "123456"                                                                                                    |                                                                          |          |        |
|      | 3     | Calibration date                                                        | STRING12                                                                                                    | ro                                                                       | 12       |        |
|      |       | Valid values:                                                           | Date of factory calibration, e.g. "29.03.2004"                                                                                                    |                                                                          |          |        |
|      | 4     | Error status                                                            | U16                                                                                                    | ro                                                                       | 2        |        |
|      |       | Valid values:                                                           | Bit-coded error statuse  Bit 0 set: AD converter over-dri Bit 1 set: illegal access to prote Bit 2 set: EEPROM empty or fa Bit 3 set: Parameter error: inco Bit 4 set: Parameter error: inco Bit 5 set: logic error in the calib Bit 6 set: interface command n                                                                         | iven ected command aulty orrect number of byte orrect range oration data | es       |        |
|      | 5     | Load default user                                                       | U8                                                                                                    | WO                                                                       | 1        | EVENT! |
|      |       | settings                                                                |                                                                                                    |                                                                          |          |        |
|      |       | Valid values:                                                           | Load default settings<br>from the user area.<br>This does not affect<br>the factory calibration                                                                                                    | write any byte                                                           |          |        |
|      | 6     | write user settings to<br>EEPROM /<br>read user settings<br>from EEPROM | U8                                                                                                    | rw                                                                       | 1        | EVENT! |
|      |       | Valid values:                                                           | Load user settings<br>from EEPROM into<br>RAM (read access) or<br>write from RAM to<br>EEPROM (write<br>access)                                                                                                    | write/read<br>any byte                                                   |          |        |
| 1    |       | Measurement settings                                                    |                                                                                                    |                                                                          |          |        |
|      | 1     | Input range of instrumentation amp                                      | U8                                                                                                    | rw                                                                       | 1        |        |
|      |       | Valid values:                                                           | 0: Input range 1.25mV 1: Input range 2.5mV 2: Input range 5mV 3: Input range 5mV 4: Input range 10mV 4: Input range 25mV 5: Input range 25mV 6: Input range 50mV 7: Input range 100mV 8: Input range 125mV 9: Input range 125mV 10: Input range 250mV 11: Input range 125mV 13: Input range 1.25V 14: Input range 5V 15: Input range 5V |                                                                          |          |        |
|      | 2     | Excitation                                                              | U8                                                                                                    | rw                                                                       | 1        |        |
|      |       | Valid values:                                                           | 0: Excitation 0V<br>1: Excitation 2.5V<br>2: Excitation 5V<br>3: Excita                                                                                                    | ation 10V                                                                |          |        |
|      | 3     | Not supported                                                           |                                                                                                    |                                                                          |          |        |
|      |       | Valid values:                                                           | 0: Shunt resistance $\propto \Omega$ (open-1: Shunt resistance 0 $\Omega$ (short 2: Shunt resistance 59 k $\Omega$ 3: Shunt resistance 80 k $\Omega$ 4: Shunt resistance 100 k $\Omega$                                                                                                    |                                                                          |          |        |
|      | 4     | Filter                                                                  | U8                                                                                                    | rw                                                                       | 1        |        |
|      |       |                                                                         | 66 of 82                                                                                                    |                                                                          |          |        |

|   |   | Valid values:                    | 0: Off<br>2: 400 Hz                            |                                                  |    |          |
|---|---|----------------------------------|------------------------------------------------|--------------------------------------------------|----|----------|
|   |   |                                  | 3: 200 Hz<br>4: 100 Hz<br>5: 50 Hz<br>6: 25 Hz |                                                  |    |          |
|   |   |                                  | 7: 10 Hz<br>8: 5 Hz                            |                                                  |    |          |
| 2 |   | Calibration                      |                                                |                                                  |    |          |
|   | 1 | Units                            | STRING11                                       | rw                                               | 11 |          |
|   |   | Valid values:                    | Units string                                   | 1                                                |    |          |
|   | 2 | Upper scale value                | REAL32                                         | rw                                               | 4  |          |
|   |   | Valid values:                    | Upper scale value                              | 1                                                |    |          |
|   | 3 | Lower scale value                | REAL32                                         | rw                                               | 4  |          |
|   |   | Valid values:                    | Lower scale value                              | 1                                                |    |          |
|   | 4 | Upper calibration                | REAL32                                         | rw                                               | 4  |          |
|   |   | value                            |                                                |                                                  |    |          |
|   |   | Valid values:                    | Upper calibration value                        | 0                                                |    |          |
|   | 5 | Lower calibration                | REAL32                                         | rw                                               | 4  |          |
|   |   | value                            |                                                |                                                  | -  |          |
|   |   | Valid values:                    | Lower calibration                              | 0                                                |    |          |
|   |   |                                  | value                                          | <del>                                     </del> |    | EVENT:   |
|   | 6 | Measure upper                    | U8                                             | wo                                               | 1  | EVENT!   |
|   |   | calibration value  Valid values: | Conseques allers                               | unito and had                                    |    |          |
|   |   | Valid values:                    | Sensor reading<br>currently at input is        | write any byte                                   |    |          |
|   |   |                                  | measured as upper                              |                                                  |    |          |
|   | 7 | Measure lower                    | calibration value                              | 14/0                                             | 4  | EVENT!   |
|   | 1 |                                  | U8                                             | WO                                               | 1  | EVENT!   |
|   |   | calibration value  Valid values: | Sensor reading                                 | write any byte                                   |    |          |
|   |   | valid values.                    | currently at input is                          | wine any byte                                    |    |          |
|   |   |                                  | measured as lower calibration value            |                                                  |    |          |
|   | 8 | Compute calibration              | U8                                             | wo                                               | 1  | EVENT!   |
|   |   | Valid values:                    | Compute calibration                            | _                                                | 1  | 12121411 |
|   |   |                                  | from available data                            | - 1                                              |    |          |
| 3 |   | Measuring mode                   | 1 114                                          |                                                  |    |          |
|   | 1 | Set measuring mode               | U8                                             | rw                                               | 1  |          |
|   |   | Valid values:                    | 0: DC<br>1: DC-R (ratiometric)                 |                                                  |    |          |
|   | 2 | Mean values                      | 2: ALT-R (ratiometric) U16                     | rw                                               | 2  |          |
|   | _ | Valid values:                    | 16500                                          | 1 44                                             |    |          |
| 4 |   | Evaluation criteria              |                                                |                                                  |    |          |
| 7 | 1 | Upper limit                      | REAL32                                         | rw                                               | 4  |          |
|   |   | Valid values:                    | Value for upper limit                          | I VV                                             | 4  |          |
|   | 2 | Lower limit                      | REAL32                                         | rw                                               | 4  |          |
|   |   | Valid values:                    | Value for lower limit                          | I VV                                             | +  |          |
|   | 3 | Evaluation type                  | U8                                             | r\A/                                             | 1  |          |
|   | J | Valid values:                    | Dynamic evaluation                             | 0 rw                                             | 1  |          |
|   |   |                                  | type                                           |                                                  |    |          |
|   |   |                                  | Static evaluation type                         | 1                                                |    |          |
| 5 |   | Input A function                 | 1                                              |                                                  |    |          |
|   | 1 | Input A function:                | U8                                             | rw                                               | 1  |          |
|   |   | Perform tare                     |                                                |                                                  |    |          |
|   |   | Valid values:                    | Function not<br>supported                      | 0                                                |    |          |
|   |   |                                  | Function supported                             | 1                                                |    |          |
|   | 2 | Input A function:                | U8                                             | rw                                               | 1  |          |
|   |   | Clear tare                       |                                                |                                                  | •  |          |
| ı |   | 2.30. 0.0                        | <u> </u>                                       | 1                                                |    |          |

|   |   | Valid values:                                                          | Function not<br>supported<br>Function supported | 0<br>1 |   |
|---|---|------------------------------------------------------------------------|-------------------------------------------------|--------|---|
|   | 3 | Input A function:<br>Reset evaluation                                  | U8                                              | rw     | 1 |
|   |   | Valid values:                                                          | Function not<br>supported<br>Function supported | 0<br>1 |   |
|   | 4 | Input A function:<br>Reset minimum value<br>buffer                     | U8                                              | rw     | 1 |
|   |   | Valid values:                                                          | Function not<br>supported<br>Function supported | 0<br>1 | • |
|   | 5 | Input A function:<br>Reset maximum<br>value buffer                     | U8                                              | rw     | 1 |
|   |   | Valid values:                                                          | Function not<br>supported<br>Function supported | 0<br>1 |   |
|   | 6 | Input A function: Inhibit evaluation, freeze current evaluation result | U8                                              | rw     | 1 |
|   |   | Valid values:                                                          | Function not<br>supported<br>Function supported | 0<br>1 | • |
|   | 7 | Input A function:<br>Reset mean value                                  | U8                                              | rw     | 1 |
|   |   | Valid values:                                                          | Function not<br>supported<br>Function supported | 0      |   |
| 6 |   | Input B function                                                       |                                                 |        |   |
|   | 1 | Input B function:<br>Perform tare                                      | U8                                              | rw     | 1 |
|   |   | Valid values:                                                          | Function not<br>supported<br>Function supported | 0<br>1 |   |
|   | 2 | Input B function:<br>Clear tare                                        | U8                                              | rw     | 1 |
|   |   | Valid values:                                                          | Function not<br>supported<br>Function supported | 0<br>1 |   |
|   | 3 | Input B function:<br>Reset evaluation                                  | U8                                              | rw     | 1 |
|   |   | Valid values:                                                          | Function not<br>supported<br>Function supported | 0<br>1 | _ |
|   | 4 | Input B function:<br>Reset minimum value<br>buffer                     | U8                                              | rw     | 1 |
|   |   | Valid values:                                                          | Function not<br>supported<br>Function supported | 0<br>1 |   |
|   | 5 | Input B function:<br>Reset maximum<br>value buffer                     | U8                                              | rw     | 1 |
|   |   | Valid values:                                                          | Function not<br>supported<br>Function supported | 0      |   |

| 1 | _ |                                                 |                                                                                                    | т т                                              |   |               |
|---|---|-------------------------------------------------|----------------------------------------------------------------------------------------------------|--------------------------------------------------|---|---------------|
|   | 6 | Input B function:                               | U8                                                                                                    | rw                                               | 1 |               |
|   |   | Inhibit evaluation,                             |                                                                                                    |                                                  |   |               |
|   |   | freeze current evaluation result  Valid values: | Function not                                                                                                  | 0                                                |   |               |
|   |   | Vand Vandes.                                    | supported                                                                                                    | Ü                                                |   |               |
|   |   |                                                 | Function supported                                                                                            | 1                                                |   |               |
|   | 7 | Input B function:                               | U8                                                                                                    | rw                                               | 1 |               |
|   |   | Reset mean value                                |                                                                                                    |                                                  |   |               |
|   |   | Valid values:                                   | Function not                                                                                                  | 0                                                |   |               |
|   |   |                                                 | supported                                                                                                    | 1                                                |   |               |
| _ |   |                                                 | Function supported                                                                                            |                                                  |   |               |
| 7 |   | Evaluation results                              |                                                                                                    | , , , , , , , , , , , , , , , , , , ,            |   |               |
|   | 1 | evaluation result                               | U8                                                                                                    | ro                                               | 1 |               |
|   |   | Valid values:                                   | OK                                                                                                    | 0                                                |   |               |
|   |   |                                                 | NOK: too high                                                                                                 | 1                                                |   |               |
|   |   |                                                 | NOK: too low                                                                                                  | 2                                                |   |               |
|   | 2 | Contents of minimum                             | REAL32                                                                                                    | ro                                               | 4 |               |
|   |   | value buffer                                    |                                                                                                    |                                                  |   |               |
|   |   | Valid values:                                   | Contents of min value                                                                                         |                                                  |   |               |
|   | 3 | Contents of maximum                             | buffer<br>REAL32                                                                                              | <b>"</b> 0                                       | 4 |               |
|   | 3 |                                                 | NEAL32                                                                                                    | ro                                               | 4 |               |
|   |   | value buffer  Valid values:                     | 0                                                                                                    |                                                  |   |               |
|   |   | valid values.                                   | Contents of max value buffer                                                                                  |                                                  |   |               |
| 8 |   | Sensor test                                     |                                                                                                    |                                                  |   |               |
|   | 1 | Measure sensor test                             | U8                                                                                                    | wo                                               | 1 | EVENT!        |
|   |   | reference value                                 |                                                                                                    |                                                  | - |               |
|   |   | Valid values:                                   | Adopt current                                                                                                 | write any byte                                   |   |               |
|   |   |                                                 | measured value as                                                                                             |                                                  |   |               |
|   |   |                                                 | new sensor test<br>reference value                                                                            |                                                  |   |               |
|   | 2 | Sensor test                                     | REAL32                                                                                                    | rw                                               | 4 |               |
|   | _ | reference value                                 |                                                                                                    |                                                  | • |               |
|   |   | Valid values:                                   | New sensor test                                                                                               |                                                  |   |               |
|   |   | _                                               | reference value                                                                                               | 1                                                |   |               |
|   | 3 | Sensor test                                     | REAL32                                                                                                    | rw                                               | 4 |               |
|   |   | tolerance value                                 |                                                                                                    |                                                  |   |               |
|   |   | Valid values:                                   | New sensor test tolerance value                                                                               |                                                  |   |               |
|   | 4 | Perform sensor test                             | U8                                                                                                    | wo                                               | 1 | EVENT!        |
|   |   | Valid values:                                   | - 00                                                                                                    | write any byte                                   | ' | LVLINI:       |
|   |   |                                                 | 1.10                                                                                                    | 1                                                |   |               |
|   | 5 | Read result from last                           | U8                                                                                                    | ro                                               | 1 |               |
|   |   | sensor test Valid values:                       | OK                                                                                                    | 0                                                |   |               |
|   |   | vailu values.                                   | OK<br>NOK: too high                                                                                           | 0<br>1                                           |   |               |
|   |   |                                                 | NOK: too nign<br>NOK: too low                                                                                 | 1<br>2                                           |   |               |
|   |   |                                                 | Test not performed                                                                                            | 2<br>3                                           |   |               |
|   |   |                                                 | yet                                                                                                    |                                                  |   |               |
| 9 |   | Reset functions                                 |                                                                                                    |                                                  |   |               |
|   | 1 | Reset evaluation                                | U8                                                                                                    | wo                                               | 1 | EVENT!        |
|   |   | result                                          |                                                                                                    |                                                  |   |               |
|   |   | Valid values:                                   | Clear current                                                                                                 | write any byte                                   |   |               |
|   |   |                                                 | evaluation result                                                                                             | <del>                                     </del> |   |               |
|   | 2 | Reset minimum value                             | U8                                                                                                    | WO                                               | 1 | EVENT!        |
|   |   | buffer                                          |                                                                                                    |                                                  |   |               |
|   |   | Valid values:                                   | Delete contents of min value buffer                                                                           | write any byte                                   |   |               |
|   | 3 | Reset maximum                                   | U8                                                                                                    | WO                                               | 1 | EVENT!        |
| 1 | 9 | value buffer                                    | 00                                                                                                    | ***                                              | ' | _ v _ i v i : |
|   |   |                                                 | i de la companya de la companya de la companya de la companya de la companya de la companya de la companya de |                                                  |   |               |

|    |   | Valid values:    | Delete contents of<br>max value buffer                | write any byte |     |        |
|----|---|------------------|-------------------------------------------------------|----------------|-----|--------|
| 10 |   | Tare             |                                                       |                |     |        |
|    | 1 | Measure new tare | U8                                                    | WO             | 1   | EVENT! |
|    |   | value            |                                                       |                |     |        |
|    |   | Valid values:    | Use current measured value as tare value              | write any byte |     |        |
|    | 2 | Tare value       | REAL32                                                | rw             | 4   |        |
|    |   | Valid values:    | Write/read tare value                                 |                |     |        |
| 11 |   | Measured values  |                                                       |                |     |        |
|    | 1 | ADC value        | S16                                                   | ro             | 2   |        |
|    |   | Valid values:    | Current uncalibrated measured value in LSB            |                |     |        |
|    | 2 | Measured value   | REAL32                                                | ro             | 4   |        |
|    |   | Valid values:    | Calibrated measured value                             |                |     |        |
| 12 |   | Names            |                                                       |                |     |        |
|    | 1 | Station name     | STRING20                                              | rw             | <21 |        |
|    |   | Valid values:    | String containing<br>station name e.g.<br>"Device_35" |                |     |        |
|    | 2 | Program name     | STRING20                                              | rw             | <21 |        |
|    |   | Valid values:    | String containing program name e.g. "Component_12"    |                |     |        |

# 8.2.2.3 Representation of floating-point values

Floating-point numbers from measurement results are transferred as 4-byte float values as specified in IEEE-754-1985. The following examples explain how the 4 bytes are interpreted in order to obtain the floating-point values.

# What components make up a float number?

A floating-point number represented as a 4-byte float value consists of three elements: the sign bit (*sign*), the exponent (*ex*) and the mantissa (*mant*).

# How is a floating-point number constructed from the three components?

The number is composed from this formula:

$$x = (-1)^{sign} * 2^{(ex-127)} * (1.0 + mant)$$

### Equation 71.1

- The mantissa is thus saved without the leading "1", hence the term (1.0 + *mant*)
- The exponent is represented with a bias offset, hence the term (*ex*-127)

### Examples:

```
x = -6.0 is represented as sign bit (sign): 1 (negative) exponent (ex): 129 → 129 − 127 = \frac{2}{1.5} mantissa (mant): 0,5 → 0,5 + 1,0 = \frac{1.5}{1.5} giving: x = (-1)^{1} * 2^{(129-127)} * (1.0+0.5) = (-1) * 2^{2} * 1.5 = -1.5 * 4 = <math>\frac{1.5}{1.5} Mantisse (mant): 0 (positiv) Exponent (ex): 128 → 128 − 127 = \frac{1}{1.5} Mantisse (mant): 0.5 → 0.5 + 1.0 = \frac{1.5}{1.5} also: x = (-1)^{0} * 2^{(128-127)} * (1.0+0.5) = (+1) * 2^{1} * 1.5 = 1.5 * 2 = <math>\frac{3.0}{1.5} is represented as sign bit (sign): 1 (negative) exponent (ex): 128 → 28 − 127 = \frac{1}{1.125} mantissa (mant): 0.125 → 0.125 + 1.0 = \frac{1.125}{1.125} giving: x = (-1)^{1} * 2^{(128-127)} * (1.0+0.125) = (-1) * 2^{1} * 1.125 = -1.125 * 2 = -2.25
```

Page 71 of 82

x = -0.25 is represented as  
sign bit (sign): 1 (negative)  
exponent (ex): 125 → 125 − 127 = -2  
mantissa (mant): 0.0 → 0.0 + 1.0 = 
$$\frac{1.0}{1.0}$$
  
giving:  
 $x = (-1)^{1} * 2^{(125-127)} * (1.0 + 0.0)$   
=  $(-1) * 2^{-2} * 1.0$   
=  $-1.0 * \frac{1}{2^{2}}$   
=  $-1.0 * \frac{1}{4}$   
=  $-0.25$ 

# Encoding of the three formula components in the four bytes

| 1st byte (first byte) |                |                |                |                |                |                |                |  |
|-----------------------|----------------|----------------|----------------|----------------|----------------|----------------|----------------|--|
| Bit 7<br>MSB          | Bit 6          | Bit 5          | Bit 4          | Bit3           | Bit 2          | Bit 1          | Bit 0<br>LSB   |  |
| S                     | E <sub>7</sub> | E <sub>6</sub> | E <sub>5</sub> | E <sub>4</sub> | E <sub>3</sub> | E <sub>2</sub> | E <sub>1</sub> |  |

| 2nd byte (second byte) |                 |                 |                 |                 |                 |                 |                 |  |  |
|------------------------|-----------------|-----------------|-----------------|-----------------|-----------------|-----------------|-----------------|--|--|
| bit 7                  | bit 6           | bit 5           | bit 4           | Bit3            | bit 2           | bit 1           | bit 0           |  |  |
| E <sub>0</sub>         | M <sub>22</sub> | M <sub>21</sub> | M <sub>20</sub> | M <sub>19</sub> | M <sub>18</sub> | M <sub>17</sub> | M <sub>16</sub> |  |  |

| 3rd byte (third byte) |                 |                 |          |                 |          |                |       |
|-----------------------|-----------------|-----------------|----------|-----------------|----------|----------------|-------|
| bit 7                 | bit 6           | bit 5           | bit 4    | Bit3            | bit 2    | bit 1          | bit 0 |
| M <sub>15</sub>       | M <sub>14</sub> | M <sub>13</sub> | $M_{12}$ | M <sub>11</sub> | $M_{10}$ | M <sub>9</sub> | $M_8$ |

| 4th byte (fourth byte) |       |       |       |       |       |       |                |
|------------------------|-------|-------|-------|-------|-------|-------|----------------|
| bit 7                  | bit 6 | bit 5 | bit 4 | Bit3  | bit 2 | bit 1 | bit 0          |
| $M_7$                  | $M_6$ | $M_5$ | $M_4$ | $M_3$ | $M_2$ | $M_2$ | $\mathbf{M}_1$ |

- The bit S in the first byte contains the sign bit
- The bits E7 E0 in bytes 1 and 2 form the exponent
- The bits M22 M0 in bytes 2 4 form the mantissa

# The following 4 bytes were received:

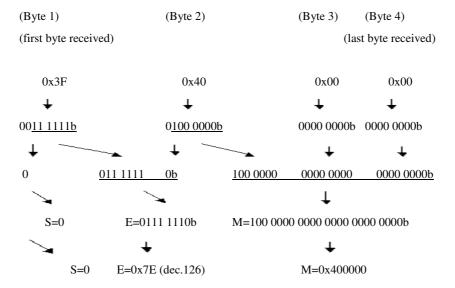

The value in the mantissa field is interpreted as places after the decimal point in the following way:

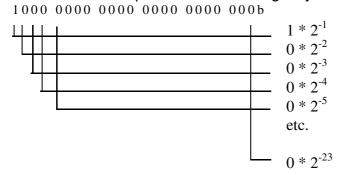

The float value can now be calculated using equation 71.1:

$$x = (-1)^{0} * 2^{(126-127)} * (1.0+0.5)$$

$$x = 1 * 2^{-1} * 1.5$$

$$x = \frac{1}{2^{1}} * 1.5$$

$$x = \frac{1}{2} * 1.5 = \underline{0.75}$$

The byte combination 0x3F 0x40 0x00 0x00 equals float value +0.75.

### 8.2.2.4 Calculation tip

This calculation can be performed relatively easily by bit manipulation directly at the binary level using the following sequence of operations:

First, as described above, the three components of sign bit, exponent and mantissa must be obtained from the four bytes by copying and masking bits.

Example: As described above, the bytes 0x3F,0x40,0x00,0x00 become

sign=0, exponent=0x7E(126dec), mantissa =100 0000 0000 0000 0000 0000b or (0x400000)

# Calculating the exponent value

by subtracting 0x7F (127dec) from the contents of the exponent field *Example:* Contents\_ExponentField – 127dec = Exponent value 126dec – 127dec = -1

Adding the 1.0 i.e. inserting a 1 and a decimal point in front of the mantissa *Example*: Mantissa was 100 0000 0000 0000 0000 0000b new mantissa is 1.100 0000 0000 0000 0000 0000b

# Taking into account the exponent.

A negative exponent shifts the decimal point to the left, a positive exponent to the right. Thus, if an exponent of -3 was calculated, the decimal point is shifted three places to the left; for an exponent of +1 the decimal point moves one place to the right.

Example: Mantissa was: 1.100 0000 0000 0000 0000 0000b

Exponent was: -1

new mantissa with exponent is: 0.1100 0000 0000 0000 0000 0000b

# Calculating the integer positions

The integer positions (places in front of the decimal point) are interpreted in a similar way to above as positive powers of two which are added together: *Example:* integer position of: 0.1100 0000 0000 0000 0000 0000b

$$0^*2^0 + [0^*2^1 + 0^*2^2 + 0^*2^3 \dots] = \underline{0}$$

Calculating the number of decimal places

Like the integer positions, the decimal positions also represent powers of two, but in this case negative powers.

Example: decimal position of: 0.1100 0000 0000

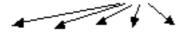

0000 0000 0000b

is 1100 0000 0000 0000 0000 0000b

$$1*2^{-1} + 1*2^{-2} + 0*2^{-3} + [0*2^{-4} + 0*2^{-5} + ... = 1*0.5 + 1*0.25 + 0*0.125 [...] = 0.75$$

Page 74 of 82

Date: 27.01.06

# 9 Dimensioned drawings

# 9.1 IP-20 version

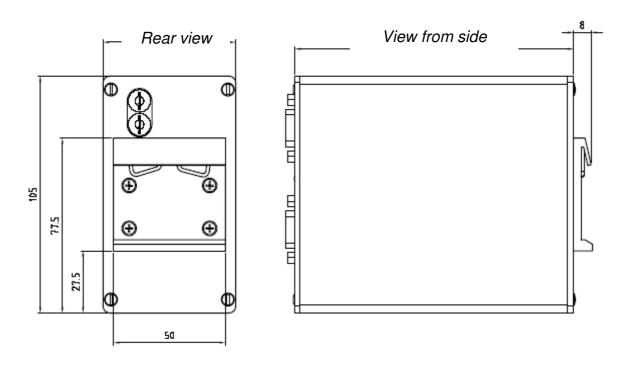

# 9.2 IP-65 version

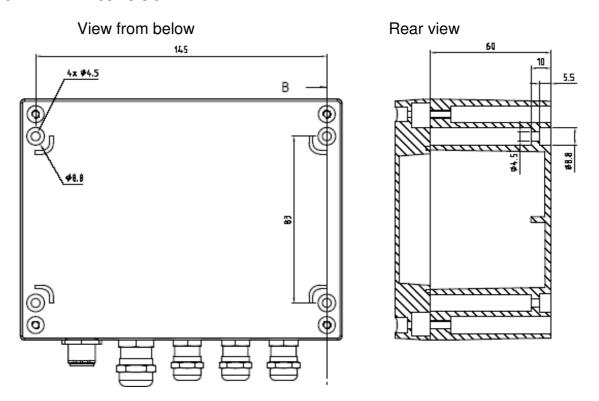

# View with fixing clips for rail mounting, type 9221-Z001

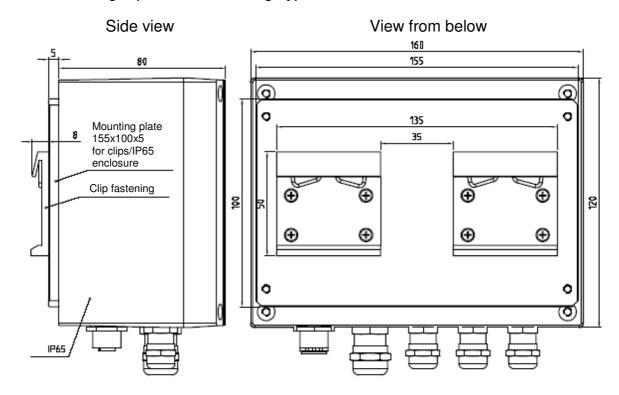

# 10 Appendix

### 10.1 Recommendations for use

A few recommendations for use are illustrated briefly below for the Sensor Profibus Module type 9221 so as to obtain the best measurement quality. In addition, the examples should make it easier to use the system in practice.

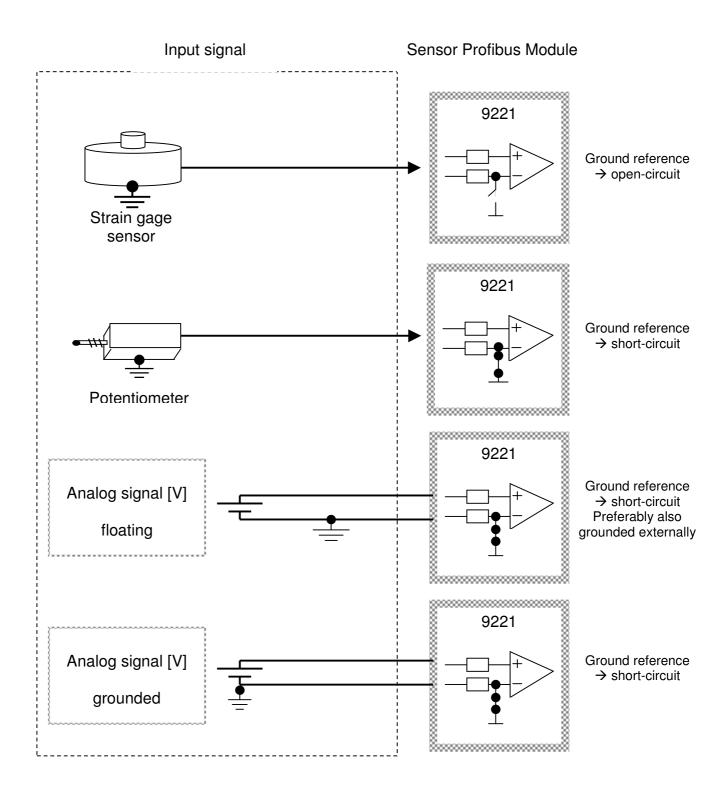

#### 10.2. Display of measurement results

#### 10.2.1 Introduction

Unlike analog displays of measurement signals in which the measured quantities are represented continuously as electrical signals, only discrete values representing the result of the quantization (digitization) exist when measurement signals are shown on a digital display. Information loss is inevitable as a result of quantization.

In this case, the analog-digital conversion is performed with a bipolar 16-bit ADC (analog-digital converter), which means that 13-digit binary numbers are assigned to the quantization levels obtained by quantization.

A thirteen-digit binary number can represent a range from 0 to  $2^{15}-1 = 32767$ . The relative quantization error for a thirteen-bit digital signal equals  $2^{-15} = 1 / 32768 = 0.0031$  %. This assumes, however, that the full input range of the ADC is always used.

#### 10.2.2 Dependence of the quantization error on input drive level

Let us assume that a load cell with an upper range value of 50 kN and a sensitivity of 2 mV/V is connected to a Sensor Profibus Module 9221, whose input range is set to 12.5 mV and which supplies the load cell with an excitation voltage of 5 V.

For an applied force of 14 kN, the output signal of the load cell can be calculated

$$Us = \frac{14kN}{50kN} \cdot 2mV/V \cdot 5V = 2.8mV$$

Hence the input of the Sensor Profibus Module 9221 is driven at

$$\frac{2.8mV}{12.5mV} = 22.4\%$$

This means that the quantization error should be taken into account when assessing the maximum achievable measurement quality, because the displayed value range now only extends from 0 to 7340 (32768 \* 22.4 % / 100 %). In this case the relative quantization error now equals 1/7340 = 0.014 %.

If one had selected the input range of the Sensor Profibus Module 9221 to be 5 mV, the relative digitization error would be much lower, namely 1/18350 = 0.0054 %.

- It is fundamentally important to select the smallest possible input measurement range in order to drive the ADC optimally.
- The input measurement range is *not* based on the upper range limit of the sensor but on the actual output voltage from the sensor for the expected load.

Date: 27.01.06

# 10.2.3 Increasing the resolution by averaging and filtering

In measurement mode it is also possible to calculate mean values. This improves the resolution by the factor  $\sqrt{N}$ , where N is the number of single measurements.

Let us assume that the force to be measured is again 14 kN, driving the input at 22.4 %, and mean values are being calculated from N=10 single values. The achievable resolution then equals

(1/1834): 3.16 = 1/5795 = 0.017%.

Of course one cannot increase the resolution indefinitely because physical limits such as noise come into effect. The instrument-dependent ceiling is about 50 000 digits, which is only achieved using suitable measurement facilities under optimum laboratory conditions. Obviously it can still make practical sense to select a value of N = 1000 for quasi-static processes. (max. 6500 are possible).

 The resolution of the transferred measurements does not equal the quantization error; this error can be significantly higher and must always be taken into account.

The resolution can also be improved by *enabling a low-pass filter*. The filter is a digital filter, which can be thought of as performing a weighted, smoothing averaging. The lower the cut-off frequency, the more values are averaged, the better the resolution. Of course the same physical limits apply here too.

 The smallest possible cut-off frequency should be selected for optimum measurement quality.

### 10.2.4 Optimum device configuration

- Ensure the sensor drives the instrument over its full input range while keeping in mind the actual load on the sensor
- Select the smallest possible cut-off frequency or the best possible averaging
- Reduce accordingly the number of decimal places to be evaluated

Page 79 of 82

### 10.3 Factory settings

| Value                          | Default setting      |
|--------------------------------|----------------------|
| Units string                   | "N"                  |
| Station name                   | "Station name"       |
| Program name                   | "Program name"       |
| Instrumentation amp setting    | 10 mV range          |
| Excitation setting             | 2.5 V                |
| Shunt setting                  | Open (→ strain gage) |
| Number of averages             | 100 (→ 10/s)         |
| Measurement function           | DC                   |
| Input A function               | None                 |
| Input B function               | None                 |
| Lower limit                    | 0.0                  |
| Upper limit                    | 0.0                  |
| Tare value                     | 0.0                  |
| Sensor test reference value    | 0.0                  |
| Sensor test tolerance value    | 0.0                  |
| Evaluation type                | Dynamic              |
| Filter                         | 50 Hz                |
| Scale: Lower scale value       | 0.0                  |
| Scale: Upper scale value       | 1.0                  |
| Scale: Lower calibration value | 0.0                  |
| Scale: Upper calibration value | 1.0                  |
| PROFIBUS-ID                    | 2                    |
| Full calibration factor        | 1.0                  |
| Full calibration offset        | 0.0                  |

These values are set by invoking the command DEFA! and then saving them in the EEPROM using the command SEPR!.

# 10.4 Maintenance, Customer service and Warranty

### 10.4.1 Maintenance

The Sensor Profibus Module requires no maintenance by the user. Any repairs that may be needed must be performed only at the manufacturer's premises.

### Cleaning

Please do not use any cleaning agents that contain organic solvents or concentrated inorganic constituents.

### 10.4.2 Customer service

Please supply the serial number and software version when contacting the manufacturer with technical queries. Only then can the manufacturer find out the

technical status of the equipment and hence provide help quickly. The serial number is shown on the rating plate.

# 10.4.3 Factory warranty

burster präzisionsmesstechnik gmbh & co kg guarantees trouble-free operation of the unit for 24 months after delivery.

Any repairs required during this time will be made without charge.

If the instrument needs to be returned for repairs, please note the following requirements for packing and shipping: if you have a problem with the instrument, please attach a note to the case summarizing the fault.

Damage caused by improper use of the equipment is not covered by the warranty.

The technical data can change at any time without notification. We also state explicitly that we do not accept liability for consequential damage.

Page 81 of 82

# 10.5 Accessories and options

| Acce | essories                                                                | Order code                       |
|------|-------------------------------------------------------------------------|----------------------------------|
| >    | Configuration software (included in deliverables)                       | type 9221-P001                   |
| >    | Module power supply, 230 VAC / 24 VDC, 250 mA                           | type 9244-Z001                   |
| >    | Data cable for connecting<br>Sensor Profibus Module to a PC             | type 9900-K333                   |
| Acce | essories for IP-20 version                                              |                                  |
|      |                                                                         |                                  |
| >    | Connector for PLC interface, 9-pin sub-min D                            | Type 9900-V181                   |
|      | Connector for PLC interface, 9-pin sub-min D essories for IP-65 version | Type 9900-V181                   |
|      | •                                                                       | Type 9900-V181<br>type 9900-V225 |
| Acce | essories for IP-65 version  Male coupling connector for PLC interface,  |                                  |

# Calibration of a complete measuring chain

type 9221-Z001

This service includes calibration of the Sensor Profibus Module for the sensor ordered with it or for the sensor data provided by the customer (e.g. sensitivity, excitation voltage, or sensor test certificate, Profibus baud rate).

### 10.6 Contact details for queries

If you have any questions relating to the Sensor Profibus Module type 9221, please contact your representative or go directly to your nearest branch office of burster präzisionsmeßtechnik gmbh & co. kg.